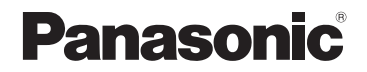

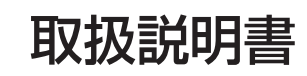

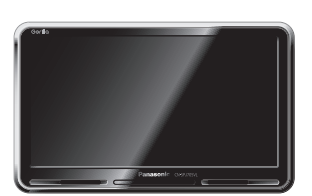

SSDポータブルカーナビゲーション

### Gorilla

### 7 V型ワイドモニター 品番 **CN-SPJ705VL**

### ご使用前に、「安全上のご注意」(A-2)および「取付説明書」に 記載の注意事項を必ずお読みください。

このたびは、パナソニック製品をお買い上げいただき、まことにありがとうございます。

- ●説明書をよくお読みのうえ、正しく安全にお使いください。
- ●保証書は、「お買い上げ日・販売店名」などの記入を確かめて、説明書とともに大切に保管して ください。
- ※SSDとはSolid State Device(ソリッドステートデバイス)の略で、地図データの記録媒体として (大容量)フラッシュメモリーを使用したものです。

**この商品は、海外ではご使用になれません。** FOR USE IN JAPAN ONLY

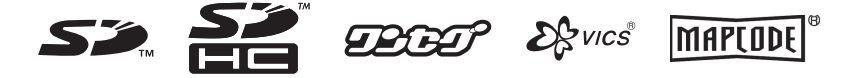

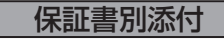

# **本書の見かた**

本書では、用途別に下記のマークを使用しています。

以下に各マークの意味を説明していますので、本書をお読みになる前によく理解しておいてください。 ※ 本説明書の画像やイラストは操作を円滑にするためのイメージであり、撮影・印刷条件等により実 物(実機)と印象が相違する場合がありますのでご了承ください。

※本書は仕様変更のため、予告なく変更する場合がありますのでご了承ください。

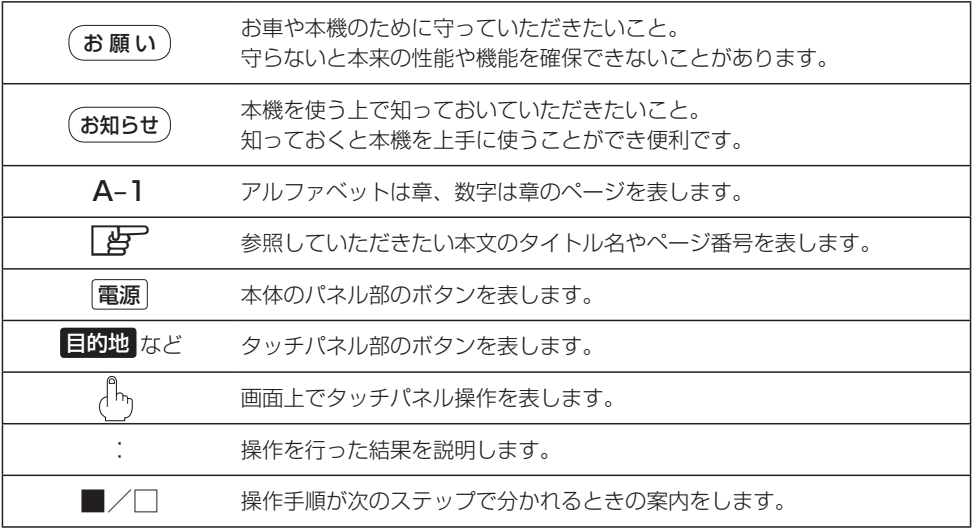

# **主な特長**

ナ

ビ ゲ

 $\mathbf{I}$  $z_{J}$  $\exists$ 

ン

### タッチパネル

画面をタッチすることでナビゲーションを操作することができます。

### 自律航法\*1&マップマッチング\*2

自律航法とマップマッチングで、GPS衛星電波の誤差によって起こる実際の現在地と地図 上の現在地とのズレを少なくします。また、GPS衛星電波が受信できなくなったときも、 自律航法とマップマッチングで、自車マークの位置を補正します。

\*1印… 本機に内蔵のジャイロセンサーと加速度センサーで車の移動方向を判断し、現在地を推測します。 \*2印…測位した現在地が道路上にない場合に、地図ソフトに収録されている情報を利用して、自車マー クを近くの道路上に表示させる機能です。

「P 「自律航法について | A-19

### 目的地を選ぶだけで行き方を表示

目的地を指定すると、探索されたルートを表示して案内します。目的地は地図上で直接指定 したり、施設の名前やジャンルから絞り込んで探すこともできます。

「現在地から目的地までのルートを探索する」B‒33

また、あらかじめ自宅を登録しておくと、現在地から自宅までのルートを表示して案内します。 「P 「自宅を登録する | B-29

「現在地から自宅までのルートを探索する」B‒34

### 電話番号や住所から目的地を検索

電話番号または住所を入力して、本ソフトに収録されているデータから目的地を探すことが できます。電話番号は、NTTタウンページの情報の一部(約850万件)および(株)ダイケイ のテレデータ(個人宅情報 約3,000万件)が収録されています。住所は、約3,500万件収 録されています。

※個人宅の場合は、電話番号登録者の名字の入力が必要です。

「電話番号で地点を探す」C‒8

「PF「住所で地点を探す」C-4

### ハイブリッド検索

施設50音で「50音順」「距離順」に並び替えたり、 「地域」「ジャンル」のキーワードで施設を絞り込んで 探すことができます。 「施設の名前で地点を探す[50音]」C‒10

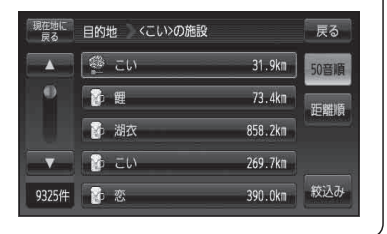

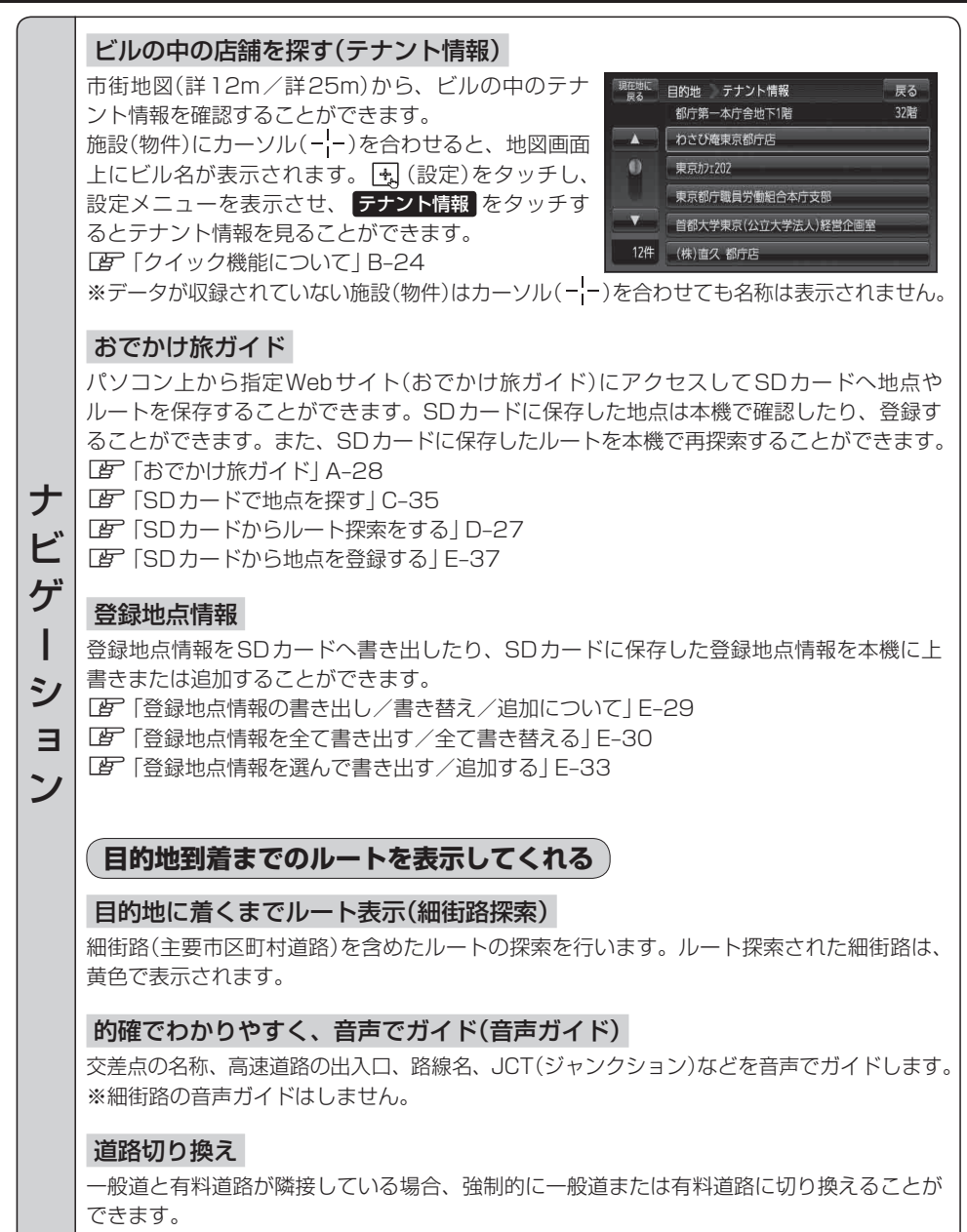

「 子 「 (道路切り換えボタンの機能について) | A-19

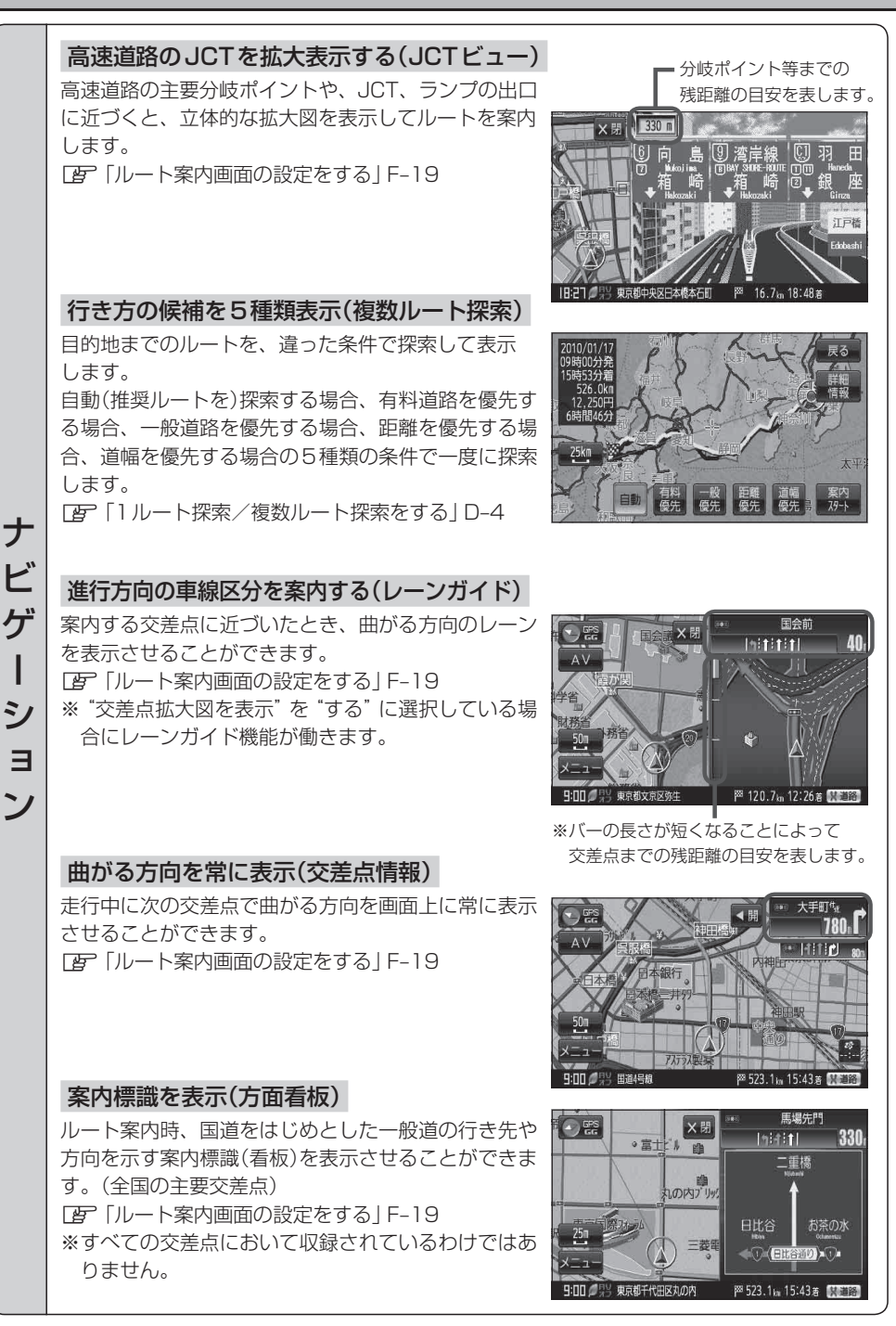

### **主な特長**

ナ

ビ ゲ  $\mathbf{I}$ 

シ

 $\exists$ ン

### リアル3D交差点を表示

ルート案内時、交差点を立体的(リアルデザイン)で案 魔魔家爵 110m 内します。

「ルート案内画面の設定をする」F‒19

※ 札幌市、仙台市、さいたま市、千葉市、東京23区、 横浜市、川崎市、新潟市、静岡市、浜松市、名古屋 市、京都市、大阪市、堺市、神戸市、岡山市、広島市、 北九州市、福岡市の一部交差点でリアル3D交差点 (立体的デザイン)を表示します。

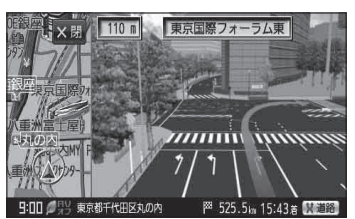

### **詳しい交通情報を教えてくれる**

### FM VICS対応

本機を車載用としてご使用の場合は、文字、図形、地図表示で渋滞情報サービスを受けるこ とができます。

### **一方通行規制箇所がわかる**

### 一方通行表示

縮尺スケールが詳12m/詳25mのとき、一方通行の規制を道路上に表示します。

### **町並みをリアルに表示してくれる**

### 遠くまで見渡せる視点で立体的に表示

上空より進行方向前方を見下ろす角度で、現在位置周辺を表示(3D地図)します。 「地図表示(方位)を切り替える」B‒16

### 色分けした地図表示

お客様のお好みで地図の色を選ぶことができます。 [8] 「昼夜切り替え/地図の色を設定する」 F-9

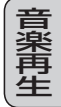

パソコンなどからSDカードに保存した音楽を再生し、聴くことができます。 「音楽再生」H‒1

### **地上デジタル放送(ワンセグ)**

地上デジタル放送の携帯・移動体向けサービス「ワンセグ」を見ることができます。 映像や音声によるテレビ放送のほかに、便利な情報をお知らせするデータ放送、緊急警報放 送も受信することができます。

「データ放送を利用する」I‒17

### 番組表表示

テ

 $\mathsf{\nu}$ 

レビ (

セ

グ

グ) /

録

画

各放送局のテレビ番組表を表示することができます。

### 自宅エリアチャンネル設定呼出機能

ご自宅周辺など地上デジタル放送(ワンセグ)をよく見られる地域のチャンネルリストを自宅 チャンネルリストに登録しておくと、旅行先などで新たに視聴エリア変更をしても、ご自宅 に帰ったときに、 自宅呼出 でご自宅周辺のチャンネル設定に切り替えることができます。 「胥「チャンネルスキャンをする||-10 「胥」「自宅チャンネルリスト/お好みチャンネルリストを呼び出す||-15

### 音声字幕機能

音声の種類や字幕を表示するように設定することができます。 「音声や字幕を切り替える」I‒25 ※音声の設定は複数音声放送と二重音声放送の場合に有効です。 ※字幕の設定は字幕がある番組の場合に有効です。

### ワンセグ録画/再生機能

本機を使用してSDカードに番組を録画し、再生することができます。 「客「録画する||-27/「 (録画予約 )||-28/「録画番組再生| J-1

**画 |** パソコンなどからSDカードに保存したJPEG画像を見ることができます。<br>**像 |** ☞ 「画像再生」K-1<br>**生** 「画像再生」K‒1

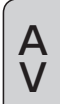

AV テレビの画質を向上させました。字幕やテロップが見やすくなったほか、自然な色あいを表 現しています。

共 通

### セキュリティコード

3~8桁のセキュリティコードを設定することができます。セキュリティコードを設定して いれば、万一、盗難にあってもセキュリティコードを入力しないと使えないため、個人情報 の流出を未然に防ぐことができます。

「セキュリティコードを設定する」F‒34

### エコドライブ

GPSの信号をもとに、運転中の加速、減速、速度、アイドリング時間を計算し、「急加減速」、「長 すぎるアイドリング」などを検知すると音声とメッセージ表示でお知らせします。また、計 算データを5段階評価したり、グラフで表示することもできます。 「エコドライブ情報を設定する」E‒4

### 2電源方式

電源は、車<12V車>のバッテリー、家庭用電源<AC100V、50Hz/60Hz>を使う ことができます。 「P 「電源について | A-21

※家庭用電源を使う場合は、付属のACアダプターを使用します。

### GPSアンテナ内蔵

GPS衛星の電波を受信します。 「GPS衛星の電波受信と測位」A‒16

### ヘッドホン(出力)端子付

市販のヘッドホンで音声を聞くことができます。 ※走行中はヘッドホンから音声はでません。

### リヤビューカメラ用端子付

別売の車載用リヤビューカメラ(CY-RC70KD)を接続すれば、車のシフトレバーをリバー スに入れたとき、画面をリヤビューカメラ映像にすることができます。また、市販の映像出 力ケーブル(RCAコード・ビデオ用)を接続すると、ビデオデッキ/ビデオカメラ映像を映 すことができます。

※ リヤビューカメラ(CY-RC70KD)/市販の映像出力ケーブル(RCAコード・ビデオ用)を 接続するには、別売のリヤビューカメラ接続ケーブル(CA-PBCX2D)が必要となります。 「習「別売品のご案内」12ページ

「リヤビューカメラ映像を表示する」L‒9

「ビデオ映像を表示する」L‒19

### TFTカラー液晶ディスプレイ

高画質液晶を使用しているので、映像が見やすく、きれいです。

### VICSアンテナ端子付

付属のVICSアンテナを接続し、VICS情報/一般情報を受信します。

### FMトランスミッター内蔵

本機の音楽/音声をお車のFM付カーステレオやご家庭のラジカセ等で聞くことができます。 「FF 「FMトランスミッターを設定する」 L-26

### ワンセグ地上デジタルテレビ用フィルムアンテナ端子付

別売のワンセグ用フィルムアンテナ(CA-PDTNF26D)を接続することができます。 「孕「別売品のご案内」12ページ 「システムアップについて」L‒78

### GPSアンテナ端子付

共 通

> 別売のGPSアンテナ(CA-PN20D)を接続することができます。 「別売品のご案内」12ページ [百 [ GPS アンテナについて 別売 ] | A-18 「システムアップについて」L‒78

**内容物の確認**

### 万一、不備な点がございましたら、お買い上げの販売店へお申し付けください。

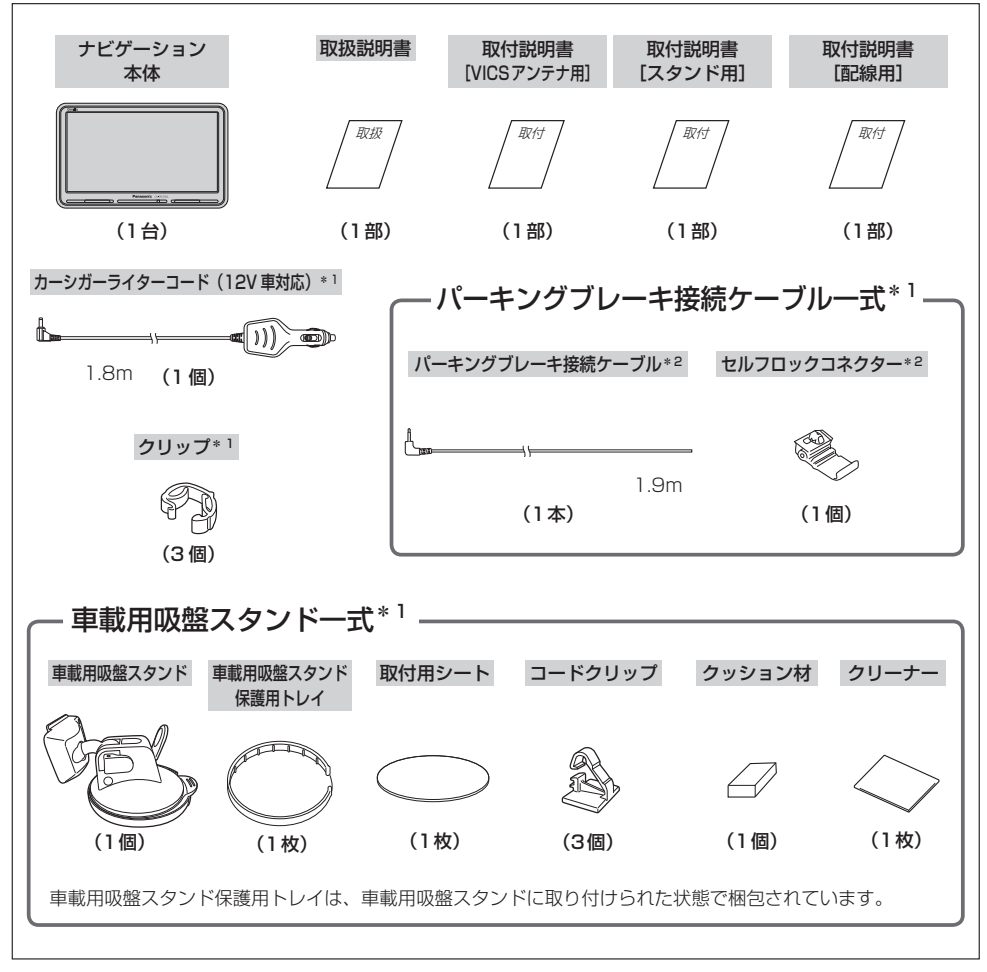

\*1印…詳細は取付説明書をご覧ください。

\*2印… パーキングブレーキ接続ケーブルを接続せずに本機を車で使用する場合、電源を入れると起動選択画面が表 示されるので ● をタッチしてください。「客 「電源の選択について IB-6

※パーキングブレーキはサイドブレーキ(ハンドブレーキ)/フットブレーキと同一の意味を表します。 ※本書に記載の寸法は、おおよその数値です。 ※本書でのイラストはイメージであり、実際と異なる場合があります。

### **内容物の確認**

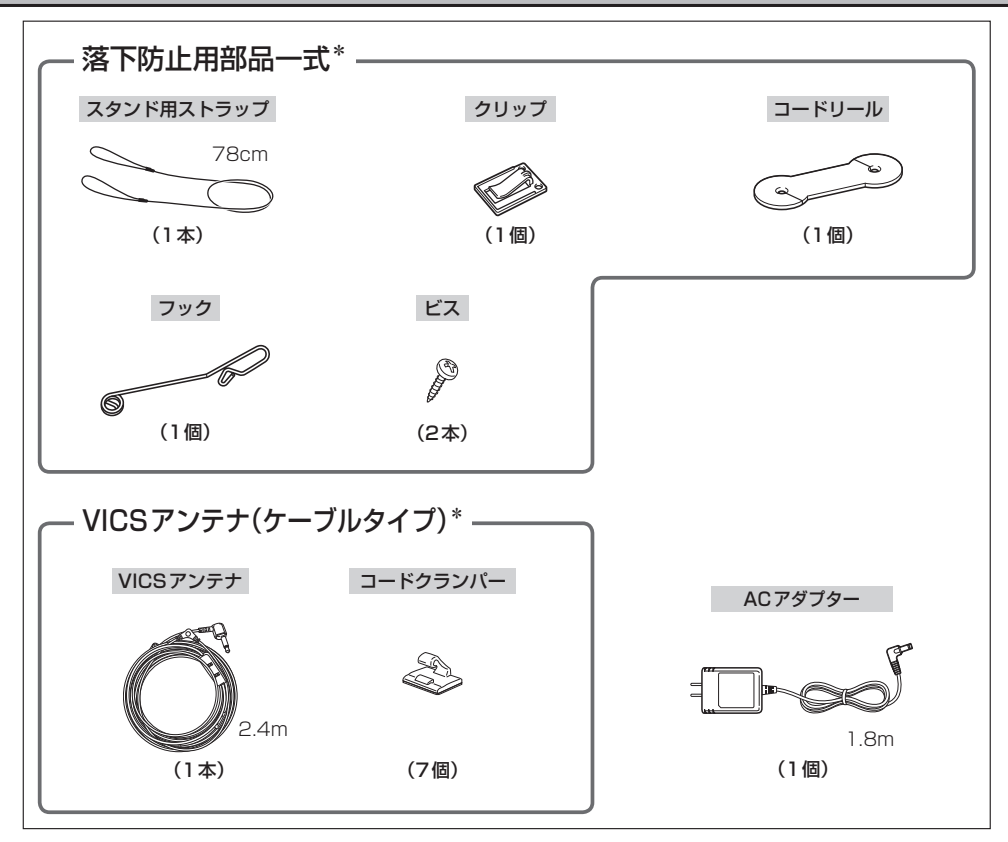

### \*印… 詳細は取付説明書をご覧ください。

※本書に記載の寸法は、おおよその数値です。 ※本書でのイラストはイメージであり、実際と異なる場合があります。

### **VICS情報表示について**

本機を家庭用電源でご使用の場合は、VICS規約により、VICS情報表示ができない仕様になっ ています。VICS情報は、本機を車のバッテリーでご使用の場合のみ、表示可能です。

● VICS情報を受信するためには、付属のVICSアンテナ(ケーブルタイプ)を接続してください。 別紙 取付説明書[VICSアンテナ用]

# **別売品のご案内**

別売品は販売店でお買い求めいただけます。 12~6は「写「システムアップについて」L-78をご覧ください。

● GPSアンテナ ① ● 車載用貼付スタンド CA-PN20D CA-PT20D ●ワンセグ用フィルムアンテナ ② CA-PDTNF26D ●車載用取付キット(トレイ固定方式) CA-PT71D ● シガーライターコード(12V車対応) CA-P12VD5D ● SSDポータブルカーナビゲーション用  $\overline{\text{max}}$ リモコン ③ CA-PRSD1D ● シガーライターコード(12V/24V車対応) CA-P24VD5D ● リヤビューカメラ接続ケーブル 4  $\sqrt{2}$ 700 CA-PBCX2D ※ リヤビューカメラ(CY-RC70KD)/市販の 映像出力ケーブル(RCAコード・ビデオ用) ● パーキングブレーキ接続ケーブル を接続する場合に必要です。 (オートマチック車シフトレバー取付) CA-PMBX1D ● リヤビューカメラ ⑤ CY-RC70KD ● アンテナ変換ケーブル ⑥ CA-PANX1D ● ACアダプター CA-PAC22D VICSアンテナ(フィルムタイプ) CA-PVANF3D  $\log$ VICSアンテナ(ケーブルタイプ)\* CA-PVAN10D

> \*印… 内容物と同等品です。 (参考:10、11ページ)

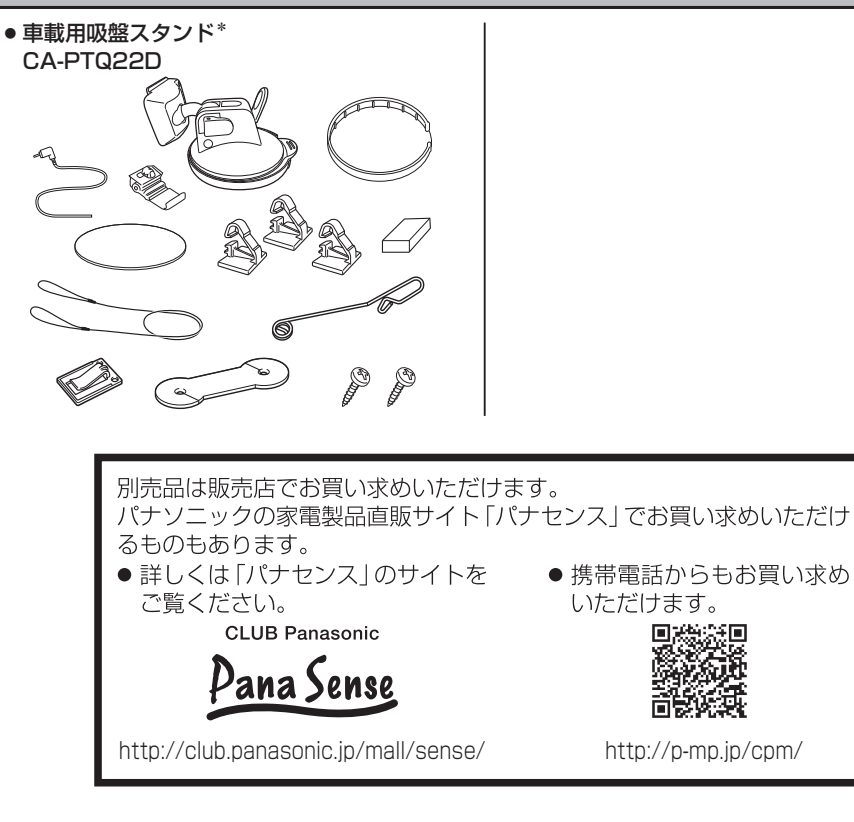

地図の年度更新は株式会社ゼンリンで取り扱っています。 詳しくは下記にお問い合わせください。 株式会社ゼンリン カスタマーサポートセンター **34 0120-210-616** 受付時間: 10:00~17:00 月曜日~金曜日(祝日·弊社指定休日は除く) ※携帯・自動車電話・PHSからもご利用になれます。 ※IP電話等の一部電話機では、ご利用いただけない場合がございます。 商品の詳しい情報は http://www.zenrin.co.jp/go/s-navi/

\*印…内容物と同等品です。(参考:10、11ページ)

# 目次

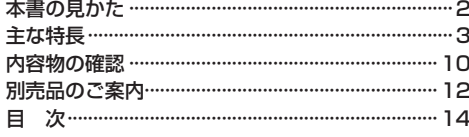

### はじめに

### $A-1$

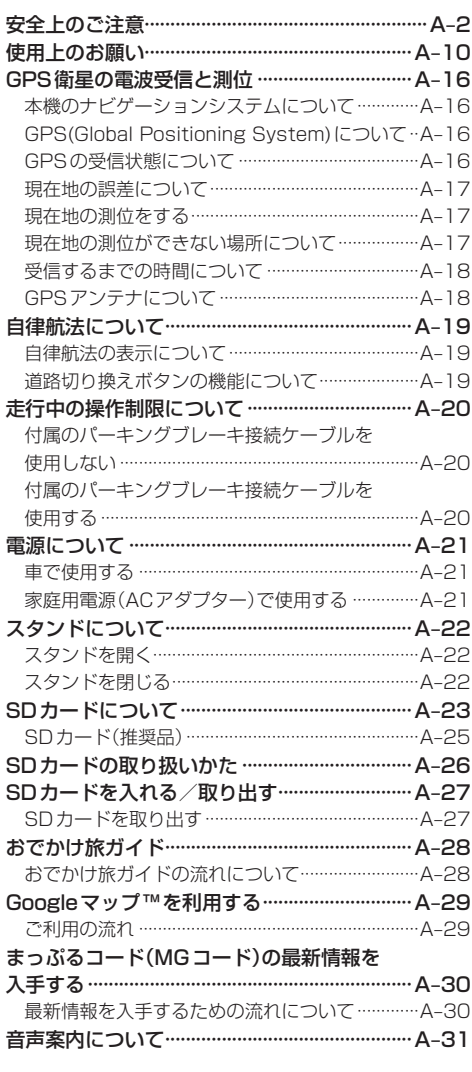

### おぼえておきたい基本操作  $B-1$

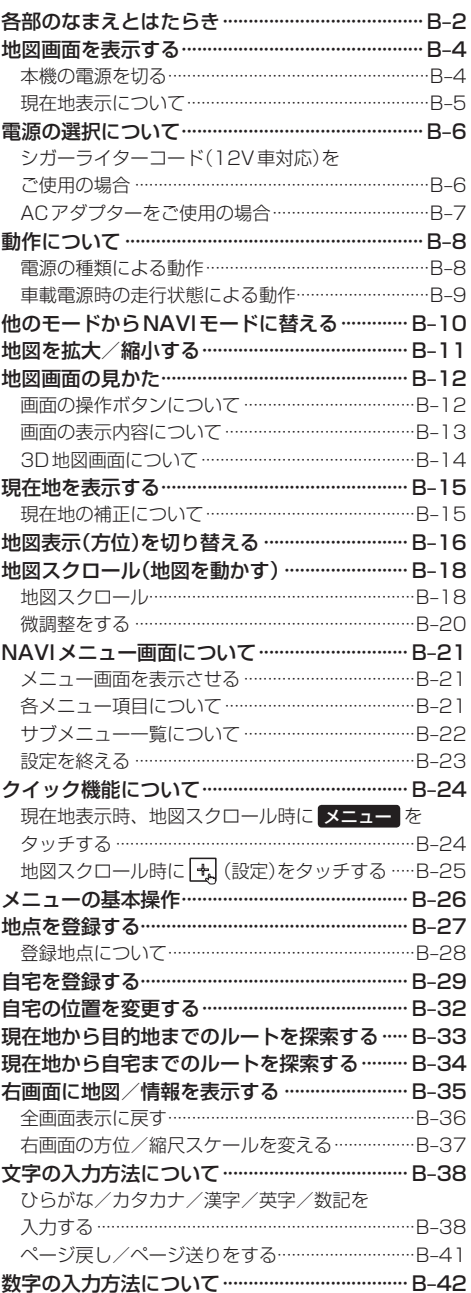

### 目的地

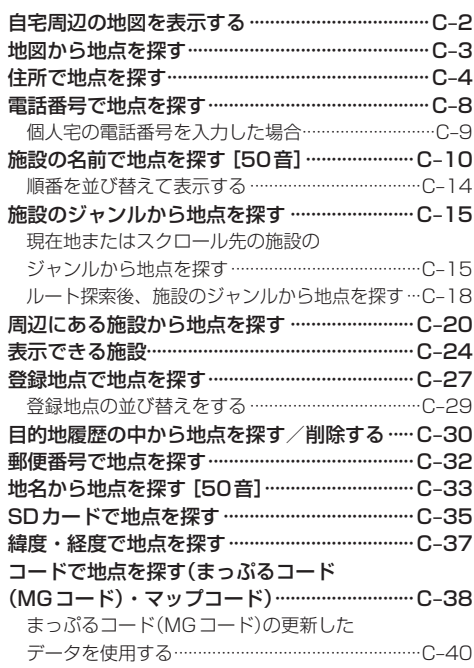

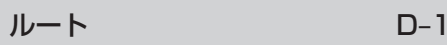

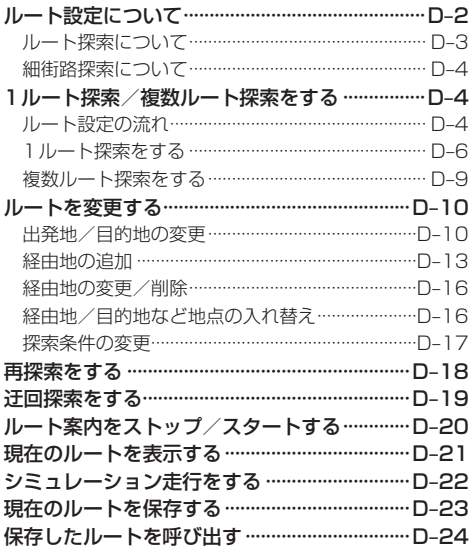

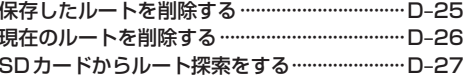

### 情報

 $C-1$ 

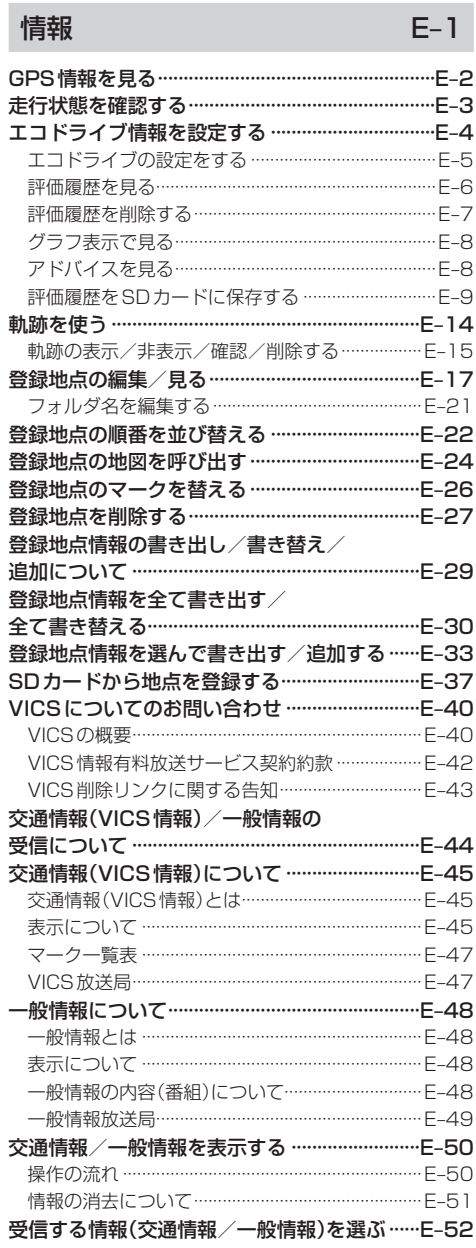

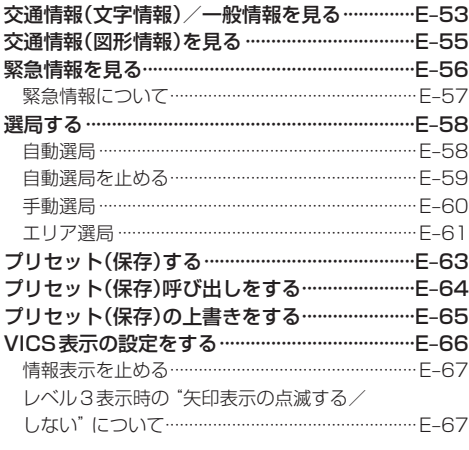

### 設定

 $F-1$ 

 $G-1$ 

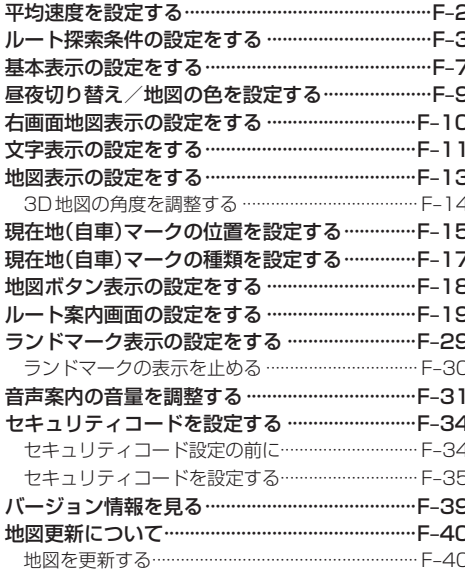

オーディオ/はじめに

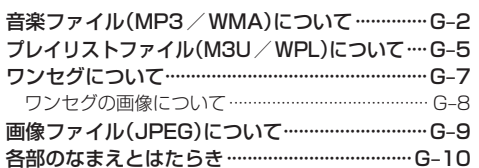

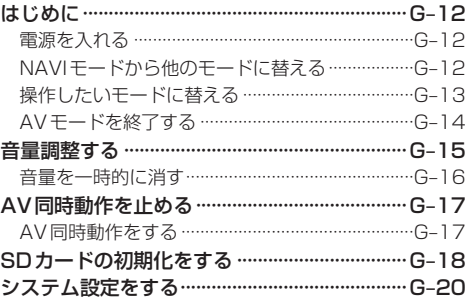

### 音楽再生

 $H-1$ 

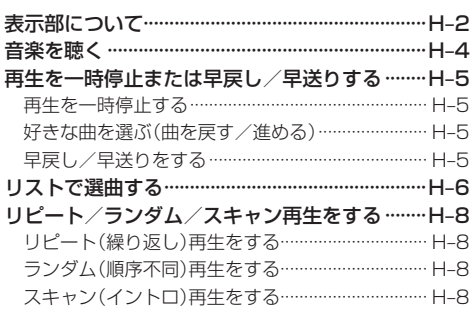

テレビ視聴(ワンセグ)

 $I - 1$ 

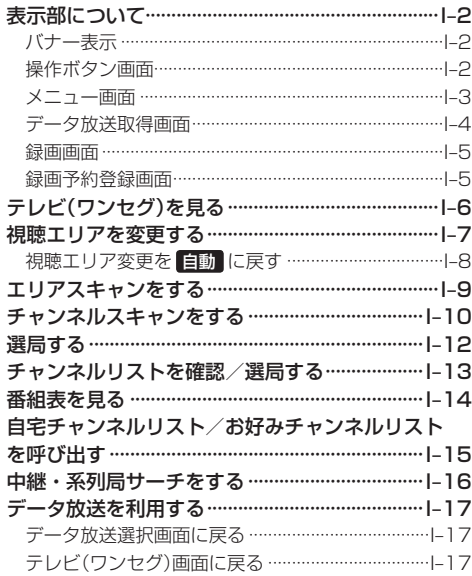

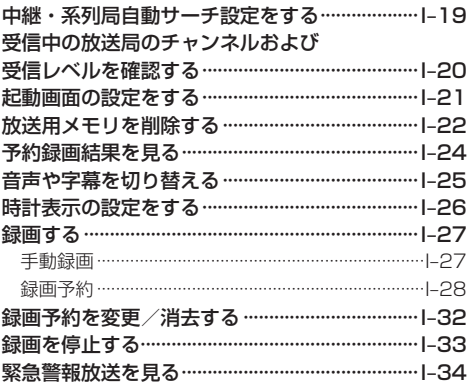

### 録画番組再生

 $J-1$ 

 $K-1$ 

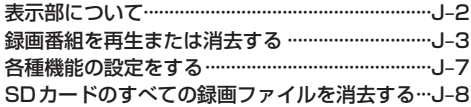

### 画像再生

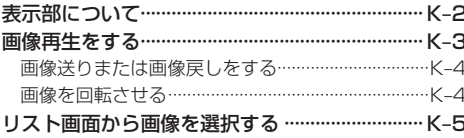

### 共通

 $L-1$ 

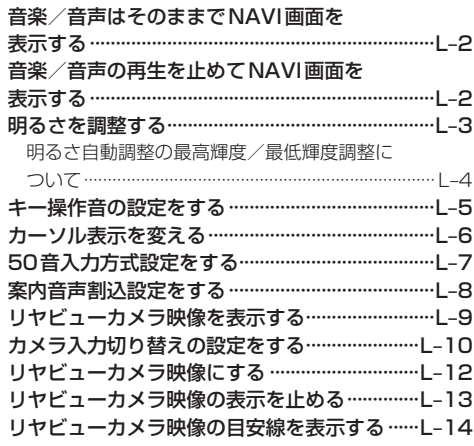

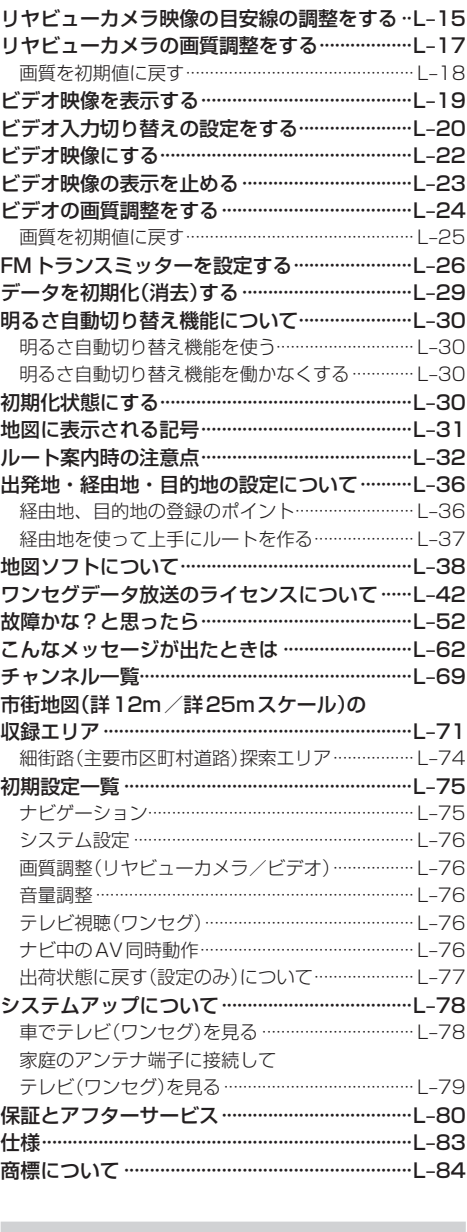

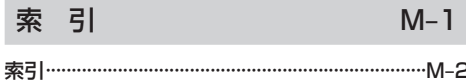

# はじめに A はじめに

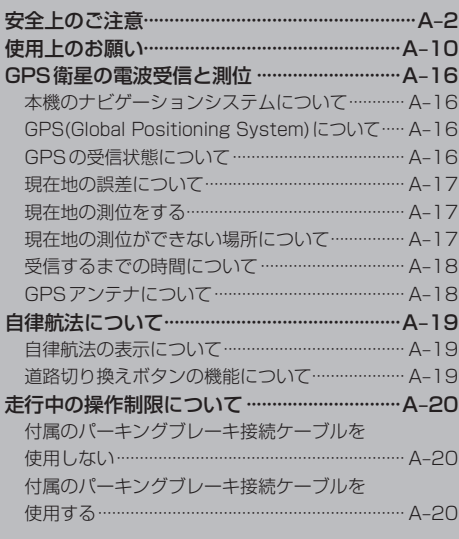

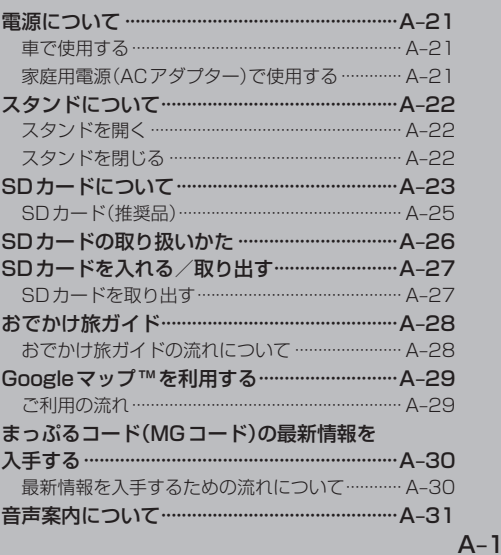

# **安全上のご注意** 必ずお守りください

人への危害、財産の損害を防止するため、必ずお守りいただくことを説明し ています。

### ● 誤った使い方をしたときに生じる危害や損害の程度を区分して、説明し ています。

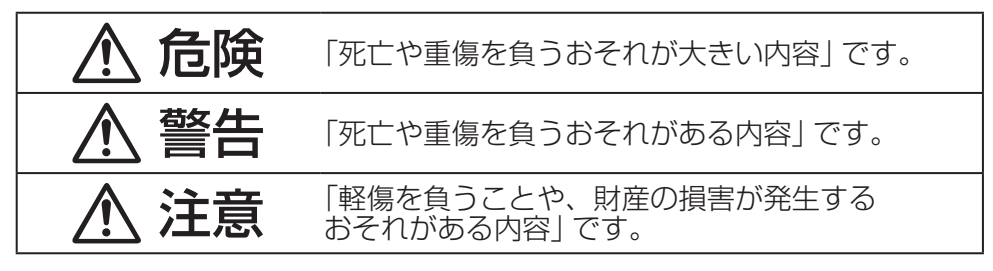

### ● お守りいただく内容を次の図記号で説明しています。(次は図記号の例です)

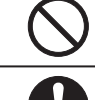

してはいけない内容です。

実行しなければならない内容です。

### **ACアダプター(付属)に関するご注意**

# 危険

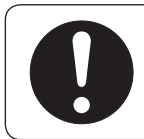

### 必ず、指定のACアダプターを使用する

指定以外のACアダプターを使用すると、火災や感電、故障の原因に なります。

# 警告

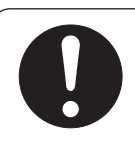

### 電源プラグに付いたほこりや汚れを取り除き、 根元まで確実に差し込む

感電や発熱による火災の原因になります。

- ときどき乾いた布で拭き、ほこりや汚れを取り除いてください。
- ●傷んだ電源プラグ・ゆるんだコンセントは使用しないでください。

### **安全上のご注意**

### **ACアダプター(付属)に関するご注意**

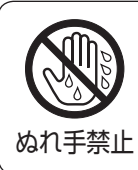

ぬれた手で抜き差しはしない

感電の原因になります。

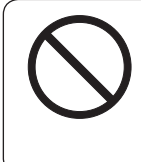

### コンセントや配線器具の定格を超える使いかたや、 交流100 V以外での使用はしない

たこ足配線などで定格を超えると、発熱による火災の原因に なります。

# 注意

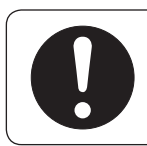

### ACアダプターの本体部分を持ってコンセントから抜く

コードを引っ張るとコードが傷つき、火災や感電の原因になること があります。

通電中のACアダプターに長時間直接触れて使用しない

低温やけどの原因になることがあります。

座布団やタオル等でくるんだりしない ACアダプターが異常に発熱し、故障や火災の原因になります。

著しく温度が高くなるところ\*に置かない 故障や火災の原因になることがあります。 \*印…直射日光のあたるところ、アイロンや暖房器具の近くなど

### **取り付けや配線をするとき**

## 警告

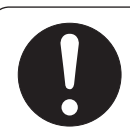

### 本機はDC12V⊖アース車専用です

DC24V車には使用できません。 火災や故障の原因になります。

### 説明書に従って、正しく取り付けをする

火災や故障の原因になります。 作業が困難な場合は、お買い上げの販売店(専門業者)へご依頼 ください。

### シガーライタープラグは確実に差し込む

感電や発熱による火災などの原因になります。

シガーライターソケットは、定期的に点検・清掃する

ソケットの中にタバコの灰などの異物が入ると、接触不良に より発熱し、火災の原因となります。

### コード類は、運転を妨げないように引き回す

ステアリング・シフトレバー・ブレーキペダルなどに巻きつく と、交通事故の原因になります。

### 作業後は、車の電装品\*の動作確認をする

正常に動作しないと、火災や感電、交通事故の原因になります。 \*印…ブレーキ、ライト、ホーン、ハザード、ウィンカーなど

FM-VICS用アンテナは、保安基準の取付許容範囲に貼り付ける 視界不良による事故の原因になります。

フィルムアンテナは、保安基準の取付許容範囲に貼り付ける 視界不良による事故の原因になります。

### 配線は、専門技術者に依頼する

専門技術と経験が必要ですので、お買い上げの販売店にご依頼 ください。

### **取り付けや配線をするとき**

# 警告

### 視界や運転を妨げる場所\*、 同乗者に危険をおよぼす場所には、取り付けない

交通事故やけがの原因になります。 \*印…ステアリング・シフトレバー・ブレーキペダル付近など

### エアバッグの動作を妨げる場所には、取り付けや配線をしない

エアバッグが動作しなかったり、動作したエアバッグで本機や 部品が飛ばされ、死亡事故の原因になります。 車両メーカーに作業上の注意事項を確認してから作業を行って ください。

### 取り付けに、車の保安部品\*を使わない

制御不能や発火、交通事故の原因になります。 \*印… ステアリング、ブレーキ系統、タンクなどのボルトやナット

### シガーライターソケットまたはアクセサリー用電源ソケット から複数の電源をとらない

複数の機器を接続すると、車両の定格を超えることがあり、火災 や感電、故障、車両側ヒューズの断線などの原因になります。

### ねじなどの小物部品は、乳幼児の手の届くところに置かない

誤って、飲み込むおそれがあります。 万一飲み込んだと思われるときは、すぐに医師にご相談ください。

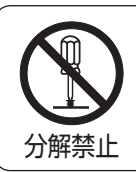

### 分解や改造をしない

特に、コードの被覆を切って他の機器の電源を取るのは、絶対に おやめください。 分解禁止 交通事故や火災、感電、故障の原因になります。

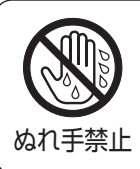

### ぬれた手でシガーライタープラグの抜き差しはしない

感電の原因になります。

### **取り付けや配線をするとき**

# 注意

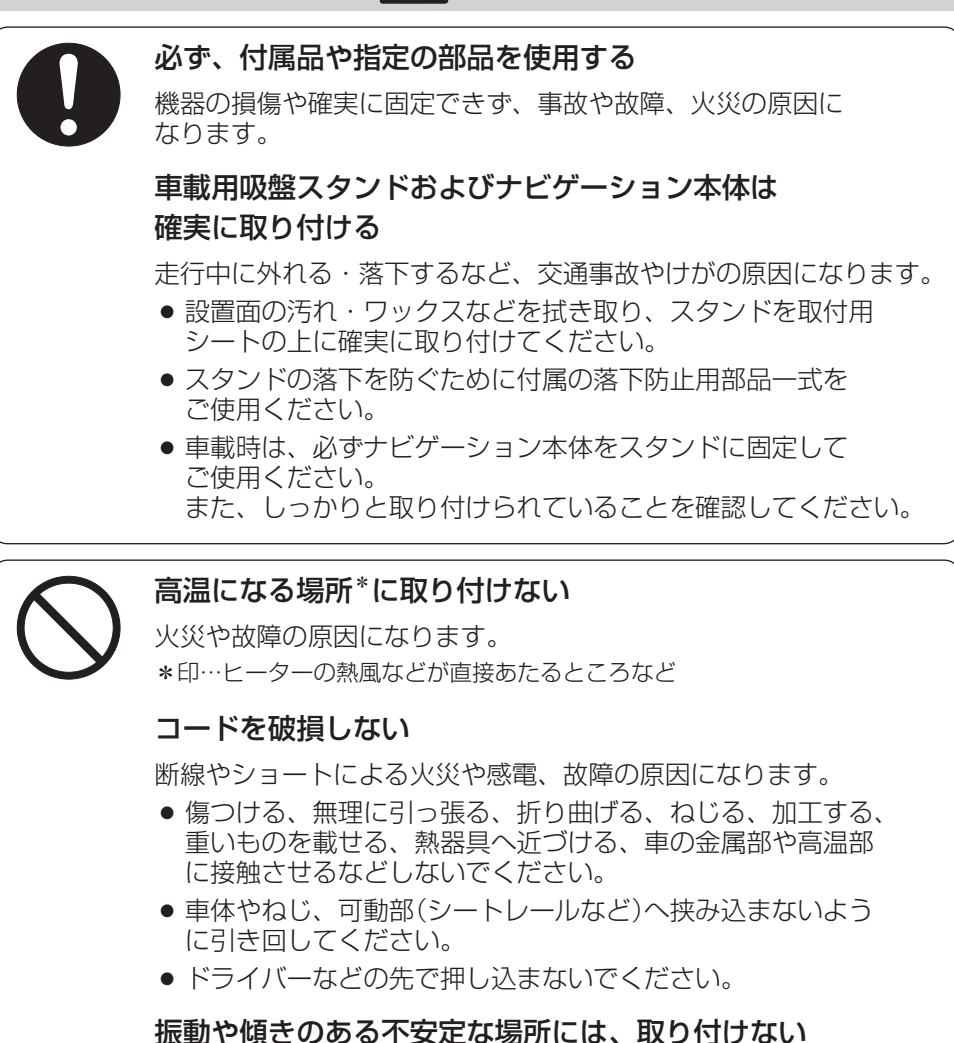

走行中に外れ、交通事故やけがの原因になります。

水のかかる場所や湿気・ほこり・油煙の多い場所に 取り付けない

水や油煙などが入ると、発煙や発火、故障の原因になります。

### **安全上のご注意**

### **ご使用になるとき**

# 警告

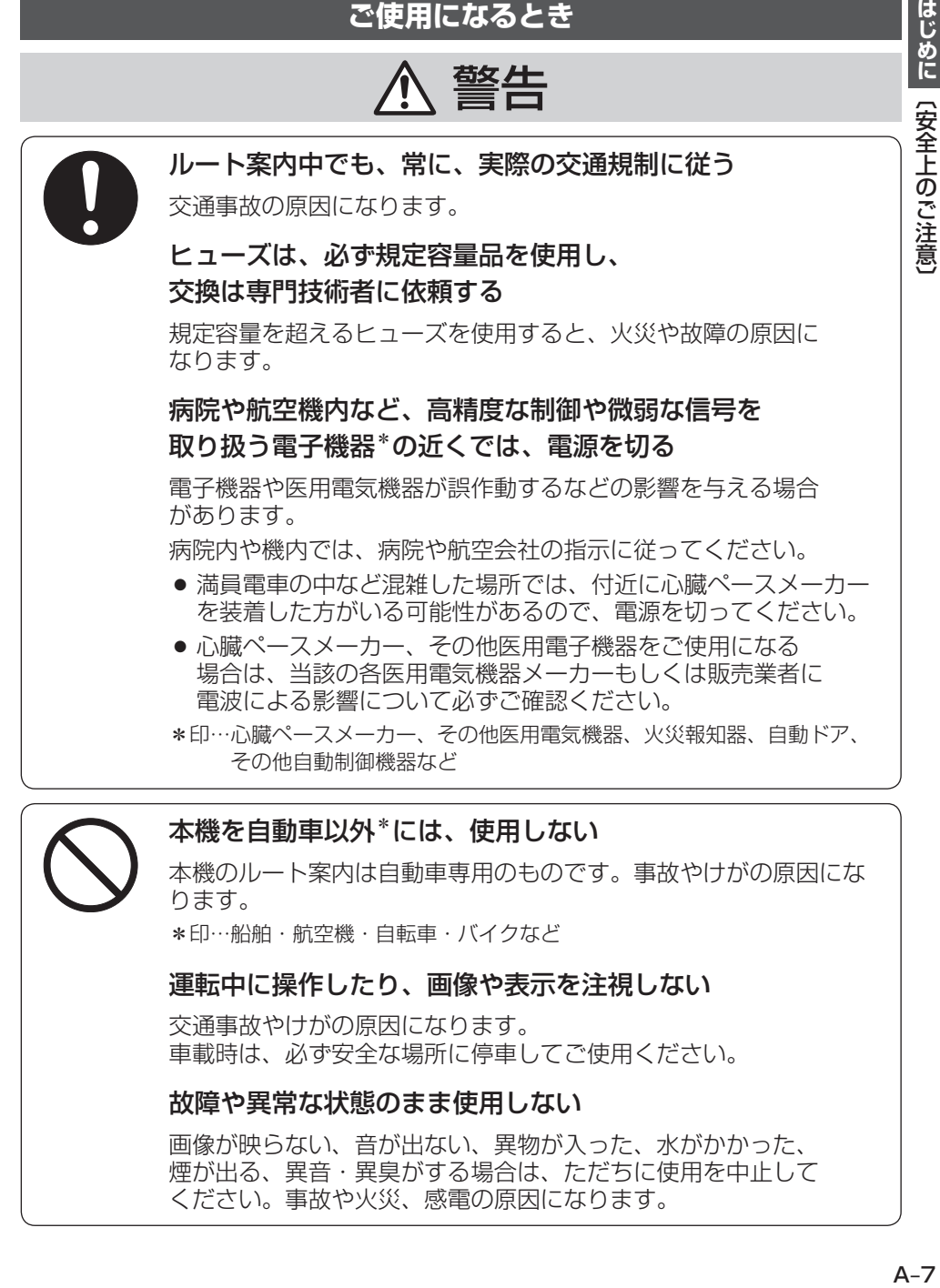

 $A - 7$ 

### **ご使用になるとき**

# 警告

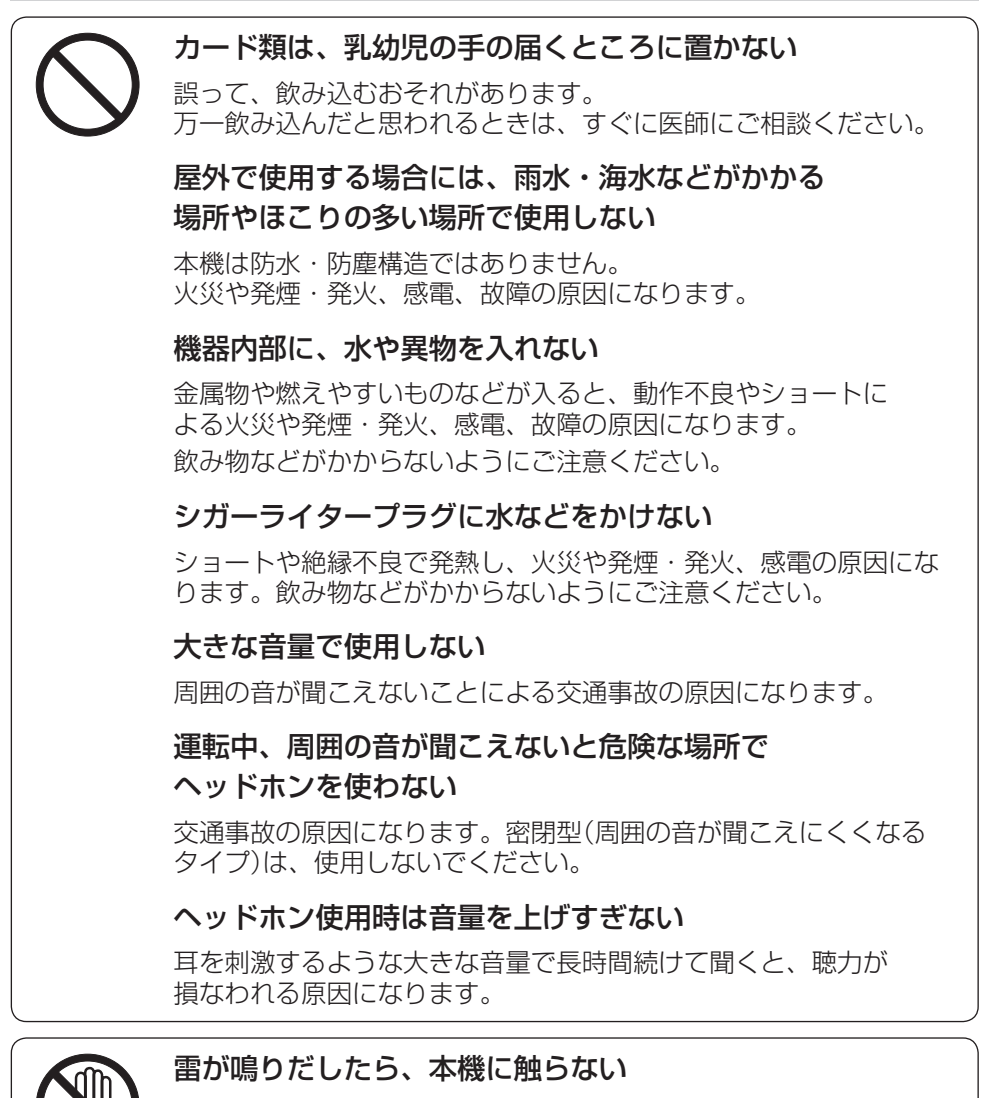

落雷による感電のおそれがあります。

接触禁止

### **安全上のご注意**

〔安全上のご注意〕

はじめに 【安全上のご注意】

### **ご使用になるとき**

# 注意

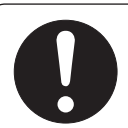

### ナビゲーション本体と車載用吸盤スタンドの温度を 確認してから着脱をする

高温環境での放置(直射日光などが長時間あたっていた場合)や 連続使用した場合などは、スタンドなどが高温になり、やけど をするおそれがあります。

### ヘッドホン接続前に音量を下げる

音量を上げすぎた状態で接続すると、突然大きな音が出て耳を 傷める原因になることがあります。 音量は少しずつ上げてご使用ください。

### 取り付け状態を定期的に点検する

走行中に外れる・落下するなど、交通事故やけがの原因になります。 スタンドやスタンド用ストラップにゆるみがないか確認してくださ い。

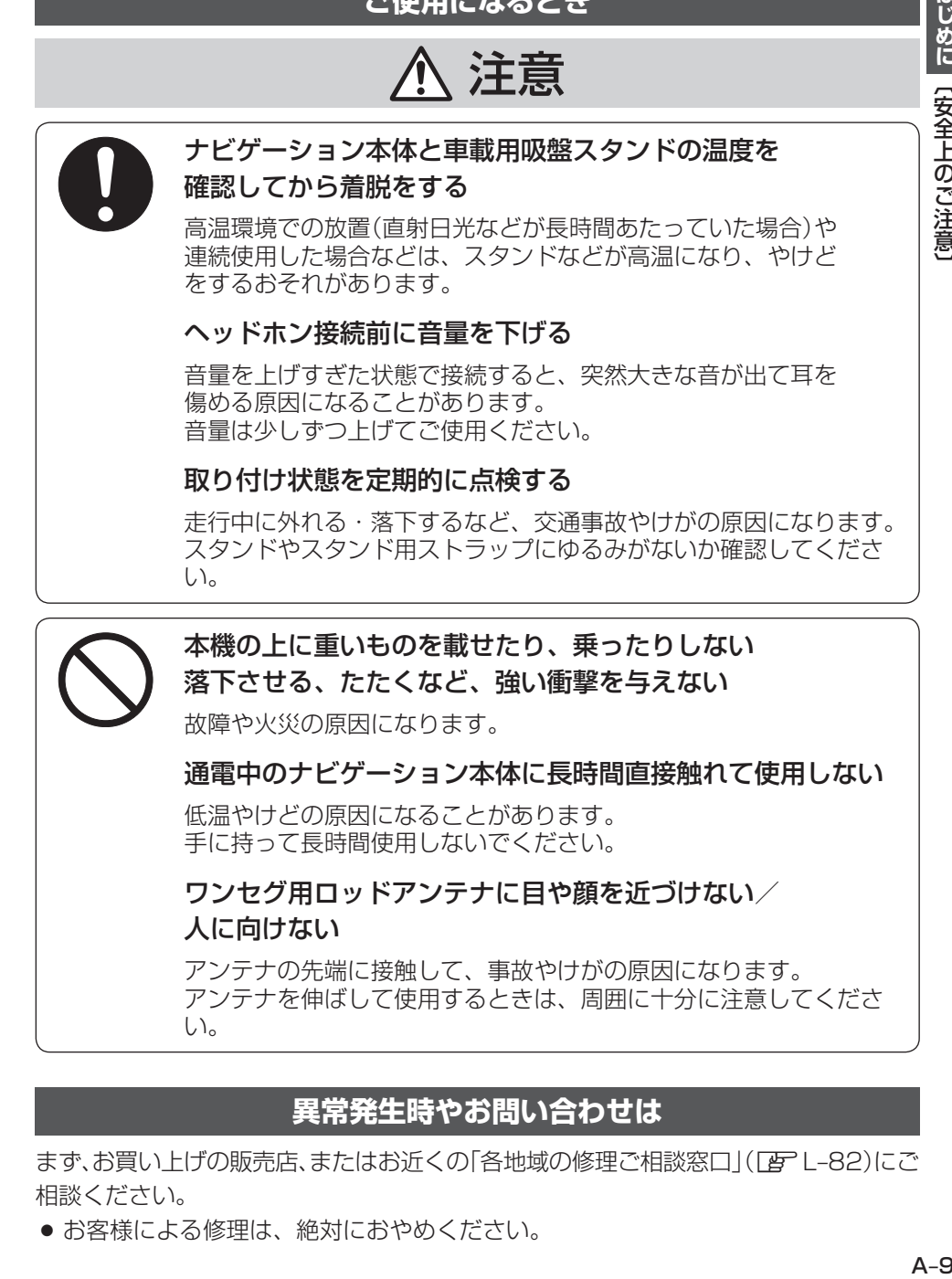

### **異常発生時やお問い合わせは**

まず、お買い上げの販売店、またはお近くの「各地域の修理ご相談窓口」(「蛋」 -82)にご 相談ください。

● お客様による修理は、絶対におやめください。

# **使用上のお願い**

### ● 本機の操作/取り付けについて

- 運転中の操作は避け、停車して行ってください。
- 運転中に画面を注視しないでください。
- 視野の妨げにならないセンターパネルの上部付近に取り付けましょう。
- 取付説明書に従い、正しく取り付けましょう。 (走行中は、テレビの映像表示や煩雑(複雑)な操作ができなくなったり、ヘッド ホンから音声が出なくなりますが、配線の取り外し等不正な改造は絶対に行わ ないでください。)

### ● 温度について

● 使用温度範囲(0度~+50度)を超える場所で使用すると、液晶ディスプレイ の故障を防ぐために、自動的に本機の電源が切れ正常に動作できない場合があ ります。使用温度範囲(0度~+50度)に戻した後、電源を入れると、再び通 常の操作ができます。

### ● 車内で使用するときのお願い

- ●安全のため、走行中は本機の機能・操作が一部制限されます。 必ず安全な場所に停車してご使用ください。(テレビ視聴・録画番組再生は、走 行中には映像が表示されず、音声のみとなります。)
- シガーライター電源で使用するときは、エンジンをかけてご使用ください。 エンジンを止めて長時間使用すると、バッテリーが消耗します。 (アイドリングが禁止の地域もありますので、地域の条例に従ってください。)
- ●本機をエンジン停止中に使用しているとき、エンジンを始動すると、電圧降下 により、初期の画面に戻ることがあります。

### ● 液晶ディスプレイについて

- ●傷がつきやすいため、先端が固いもの(爪の先など)は使わず、必ず指で触れて 操作してください。
- 液晶ディスプレイを強く押さないでください。変色する場合があります。
- ディスプレイは正面からが一番きれいに見えます。上20°下20°、左45°右 45°の範囲でご覧ください。
- 液晶パネル面にフィルムを貼り付けた場合、貼り付け不良、または、ずれがあ りますと正常に動作しないことがあります。
- 内部照明装置(バックライト)が暗くなる場合がありますが、本体の温度が下が ると元に戻ります。
- 表面の汚れなどは、市販のクリーニングクロスを使い、指の腹で軽く拭いてく ださい。
- ●本機を使用しないときは、直射日光があたらないようにしてください。 (車用のサンシェードなどをご使用ください。)
- ●低温になると、映像が出ない、映像が出るのが遅い、動きに違和感がある、画 質が劣化したりすることがあります。
- 冷暖房を入れた直後など、水蒸気で画面がくもったり、露(水滴)で、正しく動 作しないことがあります。約1時間放置してからご使用ください。

〔使用上のお願い〕

【使用上のお願

 $\overline{U}$ 

はじめに

● 液晶ディスプレイの画素は、99.99 %以上の精度で管理されていますが、0.01 %以下で画素欠けするものがあります。 そのため、黒い点が現れたり、赤・緑・青の点が常時点灯する場合がありますが、 故障ではありません。また、本機でワンセグを録画する際は、これらの点は録

### ● 使用中に発生する熱について

●長時間ご使用になると本機が熱くなりますが、異常ではありません。

### ● お手入れについて

画されません。

- **「い录」 「最中ごりハービK」ヤーー しっこし 『ままの マールス A―112めに〔使用上のお願い〕** ● 画面はホコリが付きやすいので、時々清掃してください。清掃するときは、電 源を切り、乾いた柔らかい布で乾拭きしてください。(汚れをおとす場合は、中 性洗剤に浸しよく絞った布か、エタノールをしみ込ませた柔らかい布で拭いて ください。)ぬれたぞうきん・有機溶剤(ベンジン、シンナーなど)・酸・アルカ リ類は使用しないでください。また硬いものでこすったり、たたいたりしない でください。
- キャビネットやパネル面、その他の付属品にベンジン、シンナー、殺虫剤など の揮発性の薬品をかけると、表面が侵されることがありますので使用しないで ください。またセロハンテープなどの粘着性のものを貼ったりすることも、キャ ビネットを汚したり傷めたりしますので避けてください。

### ● GPSアンテナ(本体の上面に内蔵)について

● GPSアンテナ内蔵部上にペンキなどを塗ったり、シールや紙などを貼ったりし ないでください。

受信感度が低下したり、GPS衛星の電波を受信できなくなることがあります。

- GPSアンテナ内蔵部の分解・改造などをしないでください。受信感度が低下し たり、故障の原因となります。
- GPSアンテナ内蔵部上にワンセグ用ロッドアンテナを 近づけないようにしてください。受信感度が低下したり、 GPS衛星の電波を受信できなくなることがあります。
- 動作中の他の雷気製品(テレビ、ラジオ、パソコンなど) をGPSアンテナ内蔵部に近づけないでください。受信 感度が低下することがあります。

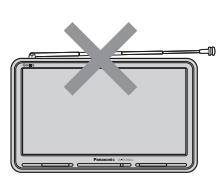

### ● 磁気について

- ●本機に磁気を帯びたものを近づけないでください。 ・磁気を近づけると誤動作を引き起こす可能性があります。
- ●磁気カードなどを本機に近づけないでください。 ・ キャッシュカード、クレジットカード、テレホンカード、フロッピーディス クなどの磁気データが消えてしまうことあります。

### ● 受信妨害について

- 本機は強い電波を送受信する機器(FTC車載器、DSRC車載器、無線機、レーダー 探知機など)からなるべく離れた場所に取り付けてください。 また、携帯電話は、なるべく本機から離してご使用ください。 これらの機器の近くで本機を使用すると、下記のようなことが起こる場合があ ります。
	- ・本機の映像や音声が乱れる
	- ・現在地を正しく表示できない
	- ・ワンセグが受信しづらくなる
	- ・本機の近くで使用している機器(上記など)が正常に動作しない
- 動作中のテレビ、ラジオ、パソコンなどの近くで、本機を使用しないでください。 本機のワンセグやGPSの受信状態が悪くなったり、テレビ、ラジオなどの受信 状態が悪くなる場合があります。

### 音のエチケット

楽しい音楽も時と場所によっては気になるものです。 特に静かな夜間には窓を閉めたり、ヘッドホンをご使用に 特に静かは夜間には窓を閉めたり、ヘットホンをご使用に 音のエチケット<br>なるのもひとつの方法です。 しんのアクリングに関連して、 シンボルマーク

# シンボルマーク

### ● 設置場所について

- ●本機の内部に熱がこもるため、ふとんやじゅうたん、カーペット、座布団など 熱をにがしにくいものの上に置いて長時間使用しないでください。
- キャビネットやパネル面の塗料がはがれるため、ウレタン系シートやゴム系シー ト、ビニール製品などを長時間接触させたままにしないでください。

### ● ご使用にならないときは

- 極度な高温・低温になる場所に放置しないでください。 夏季の閉め切った車内、長時間直射日光や暖房器具の熱が直接あたるところ、 極端な低温になるところに放置すると、変形・変色・故障の原因になります。
- 使用しないときは、常温の場所に保管してください。

### ● 持ち運ぶとき / 収納するときは

- 液晶ディスプレイ面を持たないでください。
- ワンヤグ用ロッドアンテナは収納し、接続している機器やコード類などを取り 外してください。
- ●本体を使用しないときは、必ず電源を切って(B-4)ください。
- 液晶ディスプレイ破損を防止するため、下記の点に気を付けてください。
	- ・かばんの底など、無理な力が加わるところに入れない
	- ・ ストラップなどのアクセサリーや鍵などの金属や硬いものがあたらないよう にする

本機はあくまで走行の参考として地図や音声で案内するものですが、道路の状況や本 機の精度により、不適切な案内をする場合があります。ルート案内時でも、走行中は 必ず道路標識など実際の交通規制(一方通行など)に従って走行してください。

### **ワンセグ放送の受信について**

- ●受信状態が悪くなると、映像のブロックノイズや音声の途切れ、静止画面や黒画 面となり音声が出なくなることがあります。
- 家庭用に比べて受信エリアは狭くなり、また、車の場所や方向、速度などにより 受信状態も変化します。
- ●本機の受信周波数帯域に相当する周波数を用いた携帯電話などを近づけると、映 像や音声などに不具合が生じる場合があります。 本機から離してご使用ください。
- 雷車の架線、高圧線、ラジオ・テレビ放送の送信所、無線送信所、ネオンサイン などの放電機器の近くで受信すると、映像・音声が乱れたり雑音がはいる場合が あります。
- ●車の走行速度によっては映像·音声が乱れたり、受信できなくなる場合があります。 また、停車中でも周囲の車の動き等により受信状態が悪くなり、映像・音声が乱 れる場合があります。
- 地域、天候により電波・受信状況が変わる場合があります。
- ●受信状態が弱い場合、パワーウィンドウ、ワイパー、電動ミラー、エアコン、ファ ンなどの車両電装品を作動させると映像にブロックノイズが出たり、音がとぎれ たり、静止画面、黒画面となり音声が出なくなることがあります。
- ●本機の什様は、ARIB(雷波産業会)規格に基づいています。 将来規格変更があった場合は、商品仕様を変更する場合があります。
- ●地上アナログ放送には対応していません。
- 著作権保護された番組をビデオデッキなどで録画する際、著作権保護のための機 能が働き、正しく録画できません。また、この機能により、再生目的でもビデオ デッキを介してモニター出力した場合には画質劣化する場合がありますが、機器 の問題ではありません。著作権保護された番組を視聴する場合は本製品とモニター を直接接続してお楽しみください。
- 国外で有料放送サービスを享受することは、禁止されています。
- 電車の架線、高圧線、ラジオ・テレビ放送の送信所、無線送信所、ネオンサイン などの放電機器の近くで受信すると、映像・音声が乱れたり雑音がはいる場合が あります。
- 地域、天候により電波・受信状況が変わる場合があります。
- 障害物などの影響により放送エリアでも受信できない場合があります。
- ●受信状態が弱い場合、パワーウィンドウ、ワイパー、雷動ミラー、エアコン、ファ ンなどの車両電装品を作動させると映像にブロックノイズがでたり、音がとぎれ たり、静止画像、黒画面となり音声が出なくなることがあります。

〔使用上のお願い〕

はじめに

### **著作権などについて**

- 著作物を無断で複製、放送、公開、公開演奏、レンタルすることは法律により禁 じられています。
- お客様がビデオデッキなどで録画・録音したものは、個人として楽しむなどのほ かは、著作権法上権利者に無断で使用できません。
- ●テレビ放送や、ビデオ、DVDなど、個人で作成したものでない映像、音声を個人 で楽しむ以外の目的で権利者に無断で使用することは、著作権法上制限されてい ます。
- ●お客様が本機を利用して公衆に著しく迷惑をかける不良行為などを行う場合、法 律、条例(迷惑防止条例など)に従い処罰されることがあります。
- 各社の商標および製品商標に対しては特に注記のない場合でも、当社はこれを十 分尊重いたします。
- ●本機に搭載されているソフトウェアまたはその一部につき、改変、翻訳、翻案、 リバースエンジニアリング、逆コンパイル、逆アセンブルを行ったり、それに関 与してはいけません。
- ●本機搭載のソフトウェアは、Independent JPEG Groupのソフトウェアを一部 利用しております。

This software is based in part on the work of the Independent JPEG Group.

はじめに

【使用上のお願

 $\overline{U}$ 

### **免責事項について**

- 火災や地震、第三者による行為、その他の事故、お客様の故意または過失、誤用、 異常な条件下での使用により故障および損害が生じた場合、原則として有料での 修理とさせていただきます。
- 本機の使用や使用不能から生じる付随的な損害(事業利益の損失、記憶内容の変化・ 消失など)に関して、当社は一切の責任を負いかねます。
- ●本機での撮影、録画の失敗、損失や直接的・間接的な損害に関して、当社は一切 の責任を負いかねます。
- 木機のナビゲーション機能および地図データは、道路上での使用を前提に作られ ています。 船舶や航空機の航行補助装置や登山用の地図など、本来の使いかたから逸脱した 使用により生じた損害については、当社は一切の責任を負いかねます。
- 本機を業務用のバスやトラック、タクシー、商用車などに使用した場合の保証は できません。
- ●本機を観光やガイドなどの業務目的に使用した場合の保証はできません。
- A‒15**はじめに**〔使用上のお願い〕 ● プライバシー保護のため、登録または記録した個人情報(登録地点の位置や電話番 号など)は、お客様の責任において取り扱いや管理を行ってください。当社は一切 の責任を負いかねます。
- 次の場合、補償はできません。
	- ・ 誤用や、静電気などの電気的なノイズを受けたことにより本機が正常に動作し なくなった場合
	- ・ 誤用や、静電気などの電気的なノイズを受けたとき、または故障・修理のとき などに本機に登録されていた情報が変化・消失した場合
	- 大切な情報(登録地点など)は、万一に備えてメモなどをとっておくことを おすすめします。
	- 説明書に記載されている注意事項を守らないことによって生じる不具合に 対しては、当社は責任を負いかねますのでご注意ください。正しく取り扱 わなかった場合や通常の使用目的から逸脱した使い方をされた場合などは 保証の対象外となりますので正しくご使用ください。

# **GPS衛星の電波受信と測位**

### **本機のナビゲーションシステムについて**

本機はGPS衛星からの電波を受信して現在地を測位し、地図上に、現在地、目的地、目的地までの 距離や方向、探索されたルートなどを表示し、目的地まで道案内をします。

### **GPS(Global Positioning System)について** グローバル ポジショニング システム

地球の廻り高度約21,000kmにGPS衛星が米国国防総 省によって打ち上げられています。これは主として軍事利 用のためですが、民間にもその利用が開放されており、こ のGPS衛星から送信された電波を利用して、現在地(緯度、 経度、高度)を知ることができるシステムです。 ※ 本機では高度は表示しません。

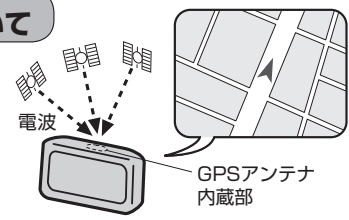

**お知らせ**) GPS衛星は、米国の追跡管理センターによって信号をコントロールされているため、意図的に精度 が落ちたり、電波が止まってしまうことがあります。

### **GPSの受信状態について**

現在地表示画面左上の方位表示の背景色で、現在GPSが受信できているかいないかを知ることがで きます。

GPSの受信状態

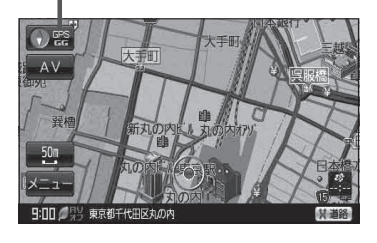

背景の色 緑色:測位中 背景の色 黒色:測位計算中

- "GG"文字の色 水色: 自律航法機能動作中
- "GG"文字の色 灰色: 自律航法機能未動作中

- ●GPS衛星からの電波を受信していても、測位に時間がかかる場合があり、電源を入れてから約3 ~4分間は、GPS受信表示の色は黒色のままで精度表示を行わないことがあります。 お知らせ
	- ●本機は、GPS衛星から測位に使用できる電波を受信すると、地図上に現在地を表示します。しかし、 約30m~200m程度の誤差があるため、実際の位置と地図に表示されている現在地の位置が一 致しないことがあります。また、GPS衛星は米国国防総省によって管理されていますので、意図 的に測定用電波のデータが変更されることがあり、このときは現在地表示の誤差も大きくなりま す。こうした誤差を補正するために本機ではマップマッチング機能\*を備えています。

 \*印… GPS衛星による測位には誤差が生じることがあるため現在地が道路以外(例えば川の中)に なることがあります。このようなとき「車は道路上を走るもの」と考え、現在地を近くの道 路上に修正する機能のことです。

### **GPS衛星の電波受信と測位**

### **現在地の誤差について**

現在地(自車)マークの現在地や進行方向は、以下のような条件によって正確な位置方向を示さないこ とがあります。故障ではありませんのでしばらく走行を続けると正常な表示に戻ります。

- ●車を後進 ●連続した高架下 ●長いトンネル ●蛇行運転
- ●急激な速度変化(料金所を出た直後のトンネル内へ加速進入時など) ●ループ橋
- ●初めての使用 フェリーなどで移動後使用

### **現在地の測位をする**

本機を車内(ダッシュボード上)の、車のボディによって電波をさえぎらない場所に、水平に取り付け て、GPS衛星電波を受信してください。

(車への取り付けについては、取付説明書をご覧ください。)

現在地の測位に使用できる電波を受信すると、現在地表示画面左上の方位表示の背景が緑色になり、 実際の現在地を表示します。

※ 方位表示の背景が黒色のときは、最後に測位した 現在地を表示しています。 お買い上げ後、一度も現在地の測位ができていない 場合は、東京駅付近を表示します。 特に建物の中ではGPS衛星の電波は受信できません。

現在地を測位したい場合は、電波が入りやすい場所 移動し、電波を受信してください。

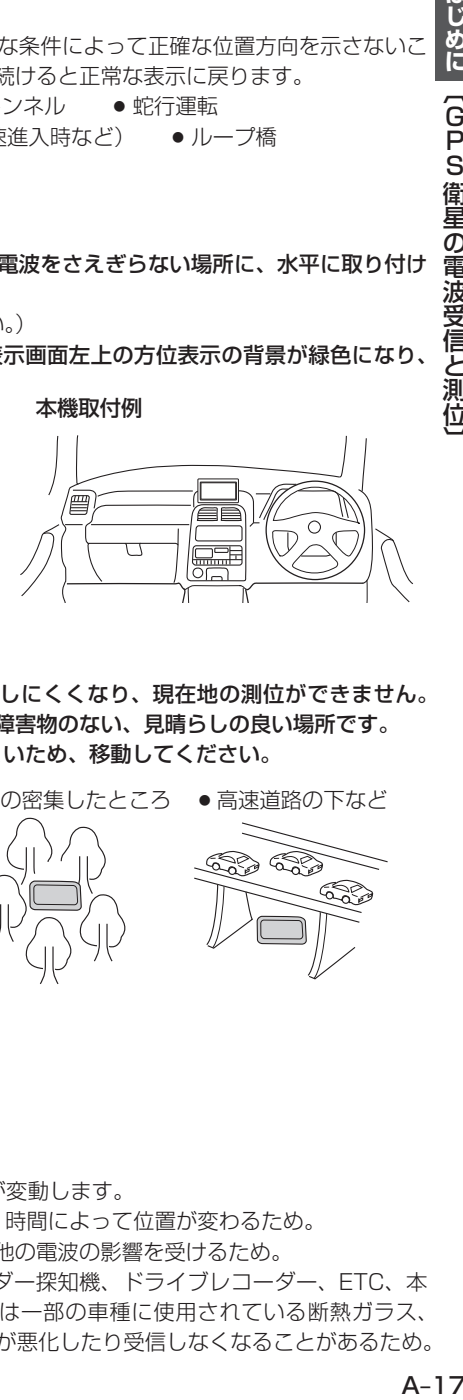

### **現在地の測位ができない場所について**

本機とGPS衛星との間に障害物があると、電波が受信しにくくなり、現在地の測位ができません。 現在地の測位に適した場所は、屋外の、電波をさえぎる障害物のない、見晴らしの良い場所です。 次のような場所では、GPS衛星からの電波が受信しにくいため、移動してください。

● トンネルの中 ● 高層ビルに囲まれたところ ● 樹木の密集したところ ● 高速道路の下など

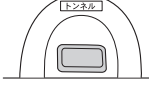

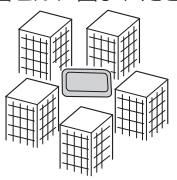

● 建物の中

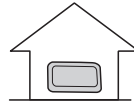

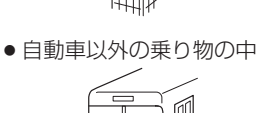

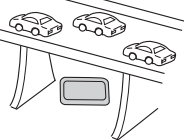

※同じ場所でも、次のような理由でGPS衛星の受信数が変動します。

- ●GPS衛星は地球の周りを移動する周回衛星であり、時間によって位置が変わるため。
- GPS衛星の受信は、GPS衛星の周波数に近似した他の電波の影響を受けるため。
- ●車内でご使用の電子機器(アマチュア無線機、レーダー探知機、ドライブレコーダー、ETC、本 機以外のナビゲーションシステム等)の妨害、または一部の車種に使用されている断熱ガラス、 熱遮断フィルム等により電波がさえぎられ受信感度が悪化したり受信しなくなることがあるため。

〔GPS情報の電波受信と調べる)

【GPS 衛星の電波受信と

はじめに

**受信するまでの時間について**

必ず見晴らしのよい場所で行ってください。

GPS衛星から測位に使用できる電波を受信すると、現在地表示画面左の方位表示横に"GPS"と白色 で表示され、方位表示の背景色が緑色になり、実際の現在地を表示します。

本機をお買い上げ後、初めてお使いのときや、長時間ご使用にならなかったときは、実際の現在地を 表示するまでに15~20分程度かかることがあります。(これはGPS衛星から送られる衛星の軌道 データが12分30秒に1回送られているため、このデータの取り込みに時間がかかるためです。現 在地を表示するまでは移動しないでください。)通常は電源を入れてから数分で表示します。

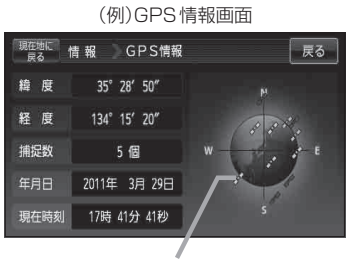

背景の色 緑色: 測位中 背景の色 黒色:測位計算中

GPSの受信状態

**GPSアンテナについて 別売** 

車内でのGPS衛星からの電波を安定して受信したい場合は、別売のGPSアンテナ(CA-PN20D)を ご使用ください。(他の品番のものは使用できません。)

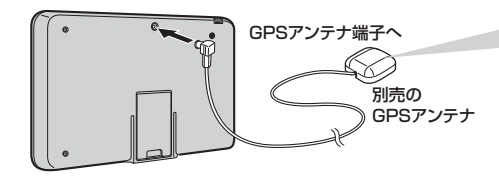

GPSアンテナは車載用としてご使用 の場合、ダッシュボードまたは車外 (屋根など)に置いて使用します。

※詳しくは、別売のGPSアンテナ(CA-PN20D)の取付説明書をご覧ください。

# **自律航法について**

GPSを使った測位では、約30m~200m程度の誤差があるため、実際の位置と地図に表示されて いる現在地の位置が一致しないことがあります。また、GPS衛星は米国国防総省によって管理され ていますので、意図的に測定用電波のデータが変更されることがあり、このときは現在地表示の誤差 も大きくなります。こうした誤差を補正するために、本機ではジャイロセンサーと加速度センサーを 利用した自律航法と、マップマッチング機能を備えています。

### **自律航法の表示について**

自律航法が動作しているかしていないかを見るには、現在地表示画面左のGPS表示下の"GG"の文 字色で確認することができます。

※GG表示は、自立航法機能が動作しているかしていないかを文字の色で表しています。

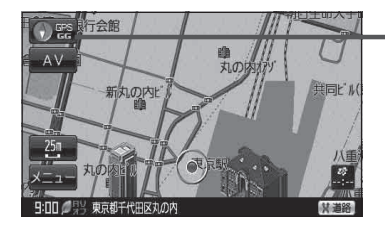

- "GG"文字の色 水色: 自律航法機能動作中 "GG"文字の色 灰色: 自律航法機能未動作中

●付属の車載用取付キットを使用してナビ本体をしっかり固定してください。自律航法の誤差を少 なくするため、上下左右の角度は30度以内に調整してください。 日子別冊 取付説明書 「スタンド用] お願い

- ●高架下やトンネルなどでGPS衛星の電波が弱くなった場合にジャイロセンサーや加速度センサ から曲がった方向や走った距離を検出して現在地の表示を行います。
- ●律航法動作時でも、長いトンネルの中や高架下など、走行時の状況により実際の位置と地図に表 示される現在地の位置に誤差が生じる場合があります。その場合、自律航法による正確な現在地 の測位ができなくなり、現在地(自車)マークが停止することがあります。

● 自律航法は、車載用電源で動作時のみ正常に動作します。 お知らせ

●自律航法は、GPS衛星の電波を受信してしばらく走行し、センサー学習をした後に起動します。

### **道路切り換えボタンの機能について**

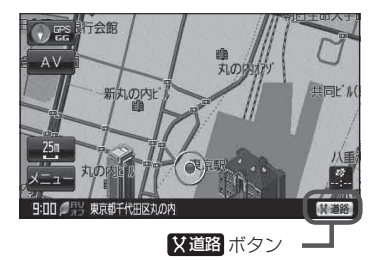

一般道または有料道を走行中に、本機が実際の走行道路と違う 道路を走行していた場合に 対道路 をタッチすると強制的に他 の道路へと切り換わります。

※ 強制的に道路変更できるのは、一般道と有料道が近くにある場 合のみです。必ず、ご希望の道路に切り換わるとは限りません。 ※シミュレーション走行中は X道路 は表示されません。

有料道に切り換えた場合、正しい料金計算ができない ため料金表示はされません。 お知らせ

# **走行中の操作制限について**

本機を付属のシガーライターコード(12V車対応)で使用する場合、安全上の配慮から走行中に一部 の操作や、テレビ(ワンセグ)の視聴を行うことができません。本機は付属のパーキングブレーキ接続 ケーブルを使用せず、GPS衛星からの情報と自律航法による走行/停車判定方法と、付属のパーキ ングブレーキ接続ケーブルの使用による走行/停車判定方法の2つのうち、どちらかの方法を選ぶこ とができます。

### **付属のパーキングブレーキ接続ケーブルを使用しない**

走行中か停車中かをGPS衛星からの情報と自律航法によって判定しますので、付属のパーキングブ レーキ接続ケーブルを接続しなくても走行中は操作制限し、停車中は操作制限を解除することができ ます。

※  $\overline{(\Gamma^{-1})}$  (電源)を約2秒押して電源を入れると、起動選択画面が表示されるのでご使用方法を 選択してください。

「電源の選択について」B‒6

### **付属のパーキングブレーキ接続ケーブルを使用する**

車のパーキングブレーキをかけた場合のみ操作制限を解除することができます。

※付属のパーキングブレーキ接続ケーブルを接続するには、「A 別冊 取付説明書[配線用]を参考に してください。

付属のパーキングブレーキ接続ケーブルを使用しない場合、GPS未受信時や発進/停止を繰り返し たときは、走行/停車の判定が正しく行えない場合があります。 お知らせ

# **電源について**

### **車で使用する**

付属のシガーライターコード(12V車対応)を本機に接続し、車載用吸盤スタンドを使用してお車に 取り付けてください。取り付け方法につきましては、別冊の各取付説明書を参考にしてください。

※ 本機は付属のパーキングブレーキ接続ケーブルを使用せず、GPS衛星からの情報と自律航法によ る走行/停車判定方法と、付属のパーキングブレーキ接続ケーブルの使用による走行/停車判定方 法の2つのうちどちらかを選ぶことができます。付属のパーキングブレーキ接続ケーブルを使用す る場合は、別冊の取付説明書[配線用]を参考にしてください。

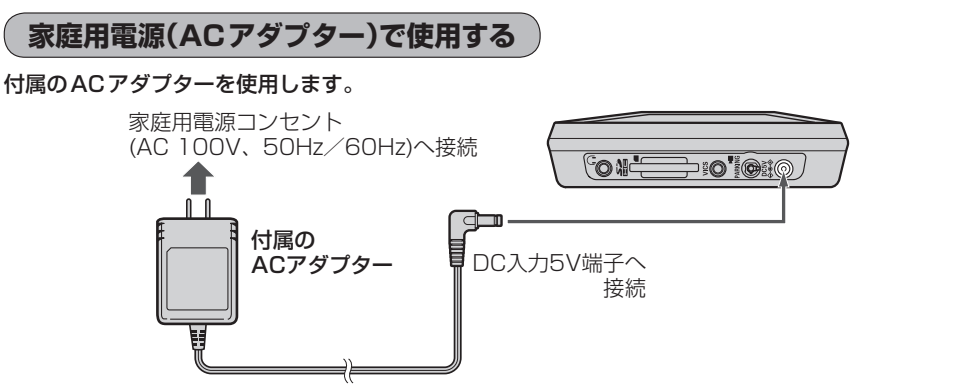

※家庭用電源を使用して電源を入れNAVIモードが表示された場合、画面に表示されるメッセージを確認し、 閉じる をタッチしてください。

# **スタンドについて**

本機裏面には開閉式のスタンドが付いています。本機をご家庭などで見るとき、見やすい角度に調整 してご使用ください。

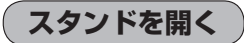

スタンドの溝に指をかけてスタンドを開く。

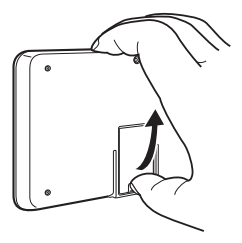

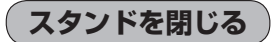

"カチッ"と音がするまで、しっかりと閉める。

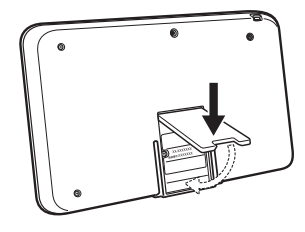

車などで使用する場合は、必ず付属の車載用吸盤スタンドを使用してください。 別冊 取付説明書 スタンドを開いた状態で車などで使用すると、振動、衝撃により、本機が壊れたり、けがや事故の 原因となることがあります。 お願い

# **SDカードについて**

※本書では、"SDメモリーカード・SDHCメモリーカード"を"SDカード"と記載しています。

### SDカードの抜き差しは、必ず電源を切った状態で行ってください。

- ●お客様が録音・録画したものは、個人として楽しおなどのほかは、著作権法上、権利者に無断で使 用できません。著作権の対象になっている画像やデータの記録された"SDカード"は、著作権法の 規定による範囲内で使用する以外はご利用いただけませんので、ご注意ください。
- ●32GBまでの容量の "SDカード" に対応しています。
- 本機はSDXC メモリーカードには対応していません。
- ●本機にはSDカードは付属していません。 ※規格に準じた市販品をお買い求めください。「 ap [(SDカード(推奨品)) | A-25

### ● フォーマット(初期化)について

SDカードのフォーマット(初期化)は、本機で行ってください。 パソコンでのフォーマット(初期化)はSDカードの性能が十分に出せなくなる場合や正しく動作 しない場合があります。また、SDHCメモリーカード以外のSDカードを本機以外の機器から FAT32でフォーマット(初期化)すると、本機では認識できず、フォーマット(初期化)もできなく なる場合があります。その場合は、パソコンで一度FAT16でフォーマット(初期化)した後、本機 でフォーマット(初期化)をお願いします。 「SDカードの初期化をする」G‒18 ※初期化により消失したデータは元に戻せません。十分確認したうえで行ってください。

- ●miniSDカード/microSDカードを使用する場合は必ずminiSDカードアダプター/microSD カードアダプターを使用し、正しい挿入方向をご確認ください。アダプターが装着されていない状 態で本機に差し込むと、機器に不具合が生じることがあります。また、miniSDカード/microSD カードが取り出せなくなる可能性があります。必ずアダプターごと抜き、本機にアダプターだけ残 さないようにしてください。なお、miniSDカードアダプター/microSDカードアダプターでご 使用の際は正常に動作しない場合があります。
- ●microSDカードをminiSDカードアダプターに装着し、更にSDカードアダプターに装着して使用 しないでください。
- SDカード挿入口に異物を入れないでください。SDカードを破損する原因になります。
- ●SDカードへのデータ書き込み中やSDカードのデータ読み込み中は抜かないでください。また、 車のキースイッチをOFFにしないでください。データが破損するおそれがあります。破損した場合、 補償できませんのでご容赦ください。
- ●静電気や電気的ノイズを受けたり暖房器具の熱が直接あたるおそれのある場所に、SDカードを放 置しないでください。データが破壊されるおそれがあります。
- ●本機内部を保護するため、異常が生じたときは自動的に本機の機能が止まります。 画面に出たメッセージに従って操作しても動かないときは、故障のおそれがありますのでお買い上 げの販売店にご相談ください。
- 長時間ご使用になったあと、SDカードが温かくなっている場合がありますが故障ではありません。
- ●SDカードには寿命があります。長期間使用すると書き込みや消去ができなくなる場合があります。

●本機はSDカードを使用して下記機能を使用することができます。

・ 指定のホームページにアクセスし、最新のまっぷるコード(MGコード)を利用して地点の確認や 目的地の設定をすることができます。

- 「まっぷるコード(MGコード)の最新情報を入手する」A‒30
- 「コードで地点を探す(まっぷるコード(MGコード)・マップコード)」C‒38
- ・ 指定Webサイトからダウンロードした地点を確認したり、保存したルートを本機で読み出し、ルー ト探索することができます。また、SDカードに保存した地点を本機に登録することもできます。 「晋「おでかけ旅ガイド」A-28
	- 「*習*「SDカードで地点を探す」C-35
- 「AP「SDカードからルート探索をする」D-27
- 「AP [SDカードから地点を登録する」F-37
- **「百」「評価履歴をSDカードに保存する)|E-9**
- ・ 本機に登録している登録地点情報をSDカードへ書き出したり、SDカードに保存した登録地点情 報を本機に上書きまたは追加することができます。
- 「習「登録地点情報の書き出し/書き替え/追加について | E-29
- 「習「登録地点情報を全て書き出す/全て書き替える|E-30
- 「图」「登録地点情報を選んで書き出す/追加する|F-33
- ・ AVモードでは音楽再生/テレビ視聴(ワンセグ)(録画)/録画番組再生/画像再生の各機能選択 をすることができます。
	- 「音楽再生」H‒1
	- 「胥「テレビ視聴(ワンヤグ)||-1
	- 「録画番組再生」J‒1
	- 「画像再生」K‒1
- SDカード内の大切なデータは、バックアップをとっておくことをおすすめします。
- ●SDカードが不良の場合、正常に動作しません。
- ●SDカードに誤消去防止スイッチ(LOCK)が付いている場合、書き込みや初期化(フォーマット)を 行う際は、「LOCK」を解除してください。

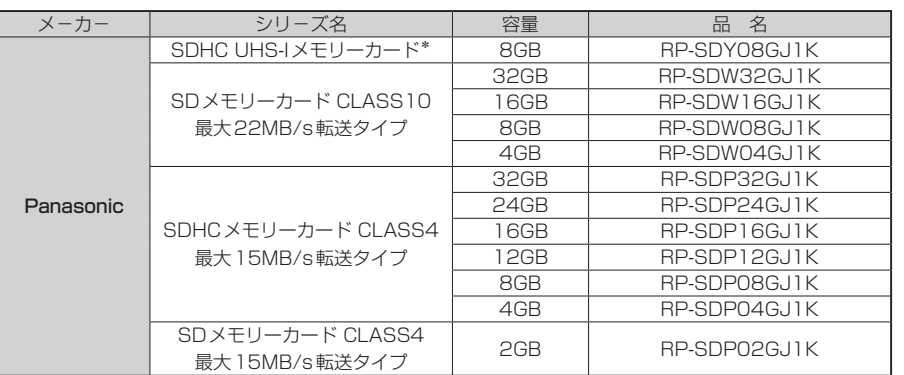

### **SDカード(推奨品)** 動作確認済 平成23年2月1日現在

\*印…本機は「UHS-I」の超高速転送には対応しておりません。

# はじめに (SD カードについて) **にじめに 【SD カードについて】** 「SDカード」 りょうしゅう しょうしゅう しゅうしゅう しゅうしゅう しゅうしゅう しゅうしゅう しゅうしゅう しゅうしゅう しゅうしゅう しゅうしゅうしゅう

# **SDカードの取り扱いかた**

- 定期的にカートリッジの表面についたホコリやゴミなどを 乾いた布で拭き取ってください。
- ●ラベルがはがれていたり、ネームテープ(ラベル)が貼ってある SDカードは使用しないでください。
- 直射日光や湿気の多いところをさけて保管してください。 SDカードが使用できなくなる場合があります。
- ●持ち運びや保管の際は、必ず収納ケースに入れてください。 ※収納ケースは一例です。
- ●端子部には、手や金属が触れないようにしてください。

●強い衝撃を与える、曲げる、落とす、水に濡らすなどはしないで ください。

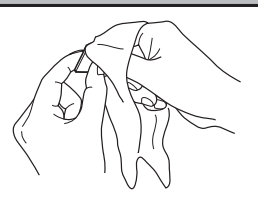

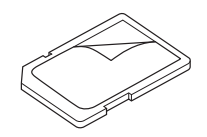

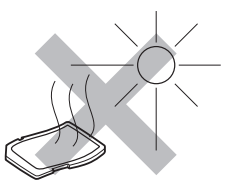

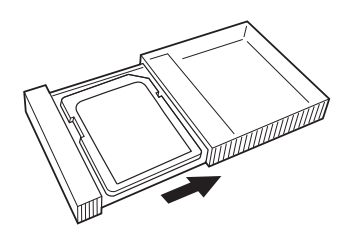

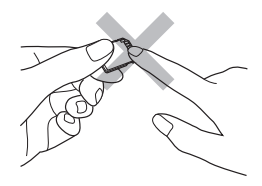

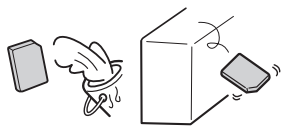

# **SDカードを入れる/取り出す**

※SDカードの抜き差しは、必ず電源を切った状態で行ってください。

**1** SDカード挿入口にSDカードを差し込む。

※ SDカードの端子部を表面に向けて、矢印の方向に "カチッ"と音がするまで差し込んでください。

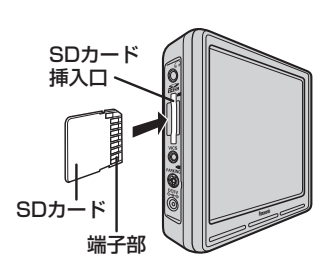

「SDカードの取り取り」 / [SDカードの取り出す】 / [SDカードの取り出す。

 $A-27$ 

はじめに 〔SD カードの取り扱いかた〕/〔SD カードを入れる/取り出す〕

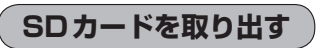

※本機の電源が切れている場合は下記手順 **2** へ進んでください。

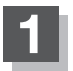

**1** (電源)を約2秒押して、電源を切る。

:"ピッ"という音が鳴り、本機の電源が切れます。

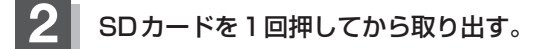

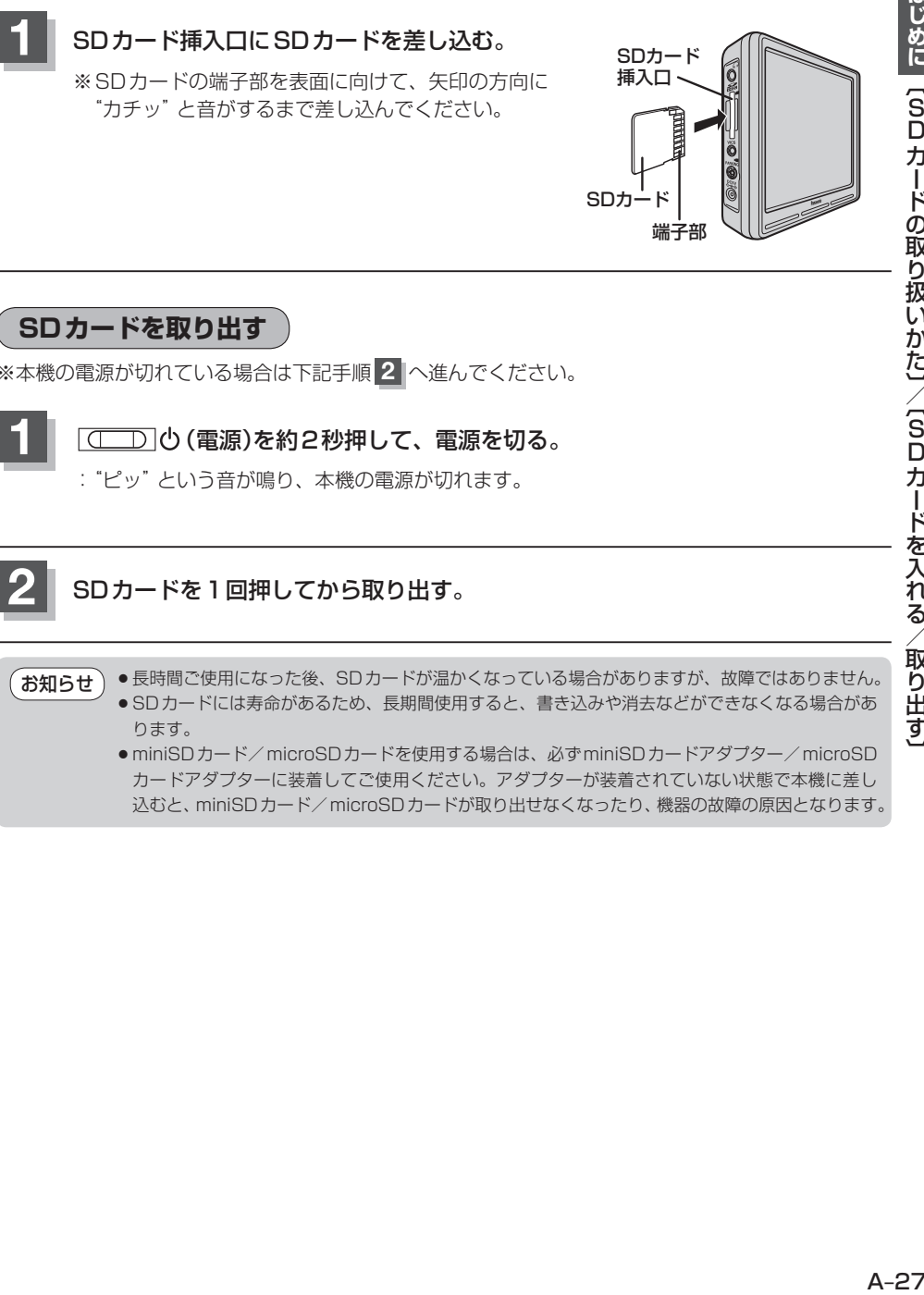

込むと、miniSDカード/microSDカードが取り出せなくなったり、機器の故障の原因となります。

# **おでかけ旅ガイド**

パソコンで指定のWebサイト(おでかけ旅ガイド)を利用して地点情報やルート探索した結果をSD カードに保存すると、本機で確認したり、地点を保存することができます。 おでかけ旅ガイドを利用するには、ユーザー登録を行う必要があります。

### ● おでかけスポット

おすすめの施設の詳細情報などを添付した地点情報です。

● おでかけプラン

おでかけスポットを目的地・経由地にしたドライブコースのデータです。

- ·おでかけプランナー:お好みで、おでかけスポットを巡るおでかけプランを編集できます。
- ·おすすめおでかけプラン: 当サイトがおすすめするおでかけプランです。

●必ず、右記サイトにてユーザー登録をしてください。http://panasonic.jp/car/ お 願 い

- ●付属の「ユーザー登録ハガキ」でご登録された場合でも、Webサイトでのご登録が必要です。詳し くは、Webサイトの案内をご覧ください。
	- パソコンでWebサイトGoogleマップ™から検索した地点や、携帯電話でYahoo! JAPANの「路 線・地図アプリ」から検索した地点を、おでかけスポットとして利用することができます。詳しく は、Webサイトをご覧ください。

※WebサイトのURLは都合により変更させていただく場合があります。

### **おでかけ旅ガイドの流れについて**

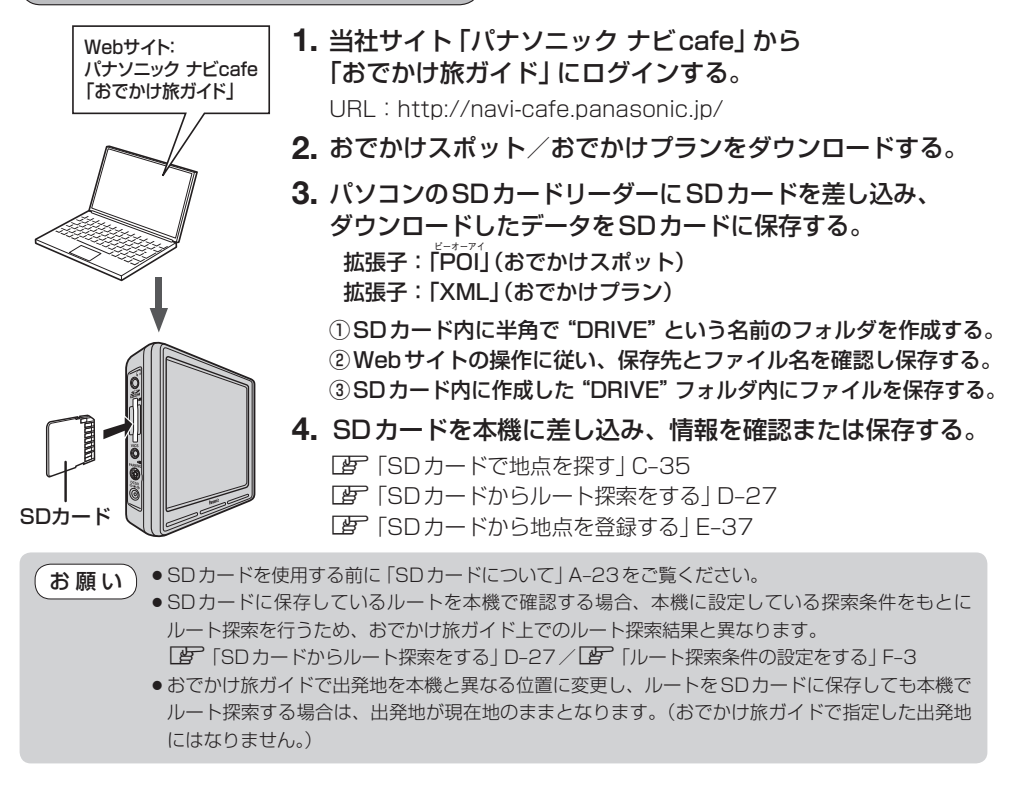

# Googleマップ™を利用する

**ご利用の流れ**

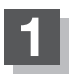

**1** パソコンでGoogle マップ™にアクセスし、 地点を検索する。

http://maps.google.co.jp/

- お知らせ
- 検索のしかたはGoogleマップ™のサイト をご覧ください。
- 検索した地点の送信のしかたについては当社 サイト「おでかけ旅ガイド」をご覧ください。 「おでかけ旅ガイド」A‒28

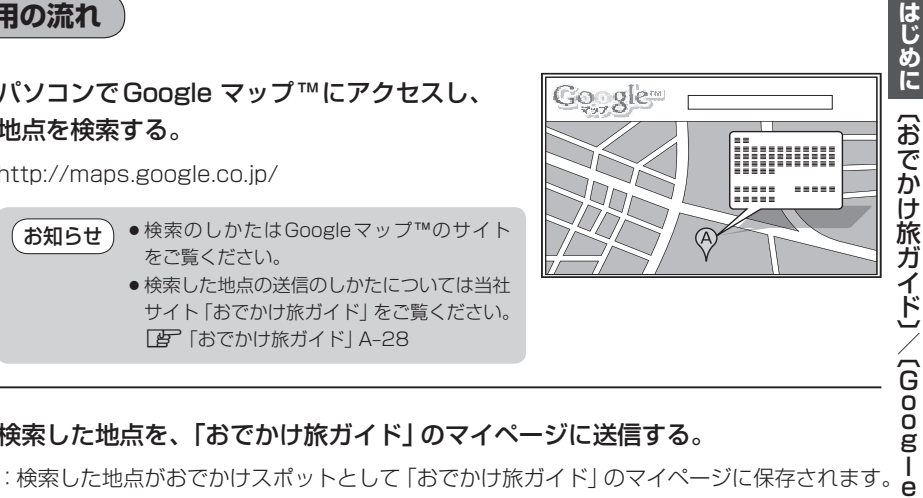

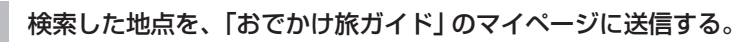

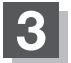

### **3** おでかけスポットをダウンロードして、SDカードに保存する。

※ A‒28手順**3** -①に従って"DRIVE"フォルダを作成し、DRIVEフォルダの直下に保存してくだ さい。

※ DRIVEフォルダの直下以外には保存しないでください。本機で認識できません。

Googleマップ™には、検索した地点をeメールでパソコンに送信する機能がありますが、 送信されたメールに添付されている地点情報ファイルを本機で利用することはできません。

### SDカード **4** SD カードを本機に差し込む。 「SDカードで地点を探す」C‒35 「SDカードからルート探索をする」D‒27 「SDカードから地点を登録する」E‒37

# **まっぷるコード(MGコード)の最新情報を入手する**

まっぷるコード(MGコード)の最新情報は、パソコンから下記アドレスのホームページにアクセスし て入手することができます。最新のまっぷるコード(MGコード)をSDカードに保存することで、本 機で最新情報を利用した地点の確認や目的地の設定をすることができます。 ※まっぷるコード(MGコード)の更新データをバージョンアップすることはできません。 ※ まっぷるコード(MGコード)の更新データは全て検索できるとは限りません。 URL : http://panasonic.jp/car/navi/Gorilla/

※更新間隔は数ヶ月に1回を予定しています。

### **最新情報を入手するための流れについて**

**1.** 指定のアドレスのホームページに アクセスする。

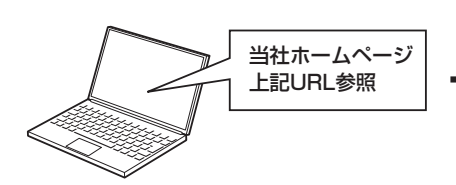

SDカード

**2.** まっぷるコード(MGコード)を パソコンにダウンロードする。 ファイル名:MCPnavi.dat

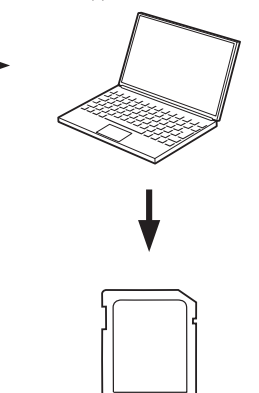

**4.** SDカードを本機に差し込み、まっぷるコード(MGコード) **3.** パソコンのSDカードリーダーにSDカード 検索を行う。

「 まっぷるコード(MGコード)の更新したデータを使用する 」  $C - 40$ 

を差し込み、ダウンロードしたファイルを SDカードのルート(一番上の階層)に移動 (ドラッグ アンド ドロップ)する。

●最新情報を入手する前にユーザー登録をしてください。ユーザー登録のURLにつきましては 「おでかけ旅ガイド」A‒28をご覧ください。 お願い

●ダウンロードしたデータのファイル名は変更しないでください。

```
● SDカードを使用する前に「SDカードについて | A-23をご覧ください。
      ●音楽再生/テレビ視聴(ワンセグ)/録画番組再生/画像再生モードが動作している場合、SDカー
       ドからまっぷるコード(MGコード)検索を行うことはできません。 
       AVモードを終了(AVオフ)してから操作してください。 
       「 子 「 (AVモードを終了する) | G-14
      ●データ情報の更新時期により、まっぷるコード(MGコード)で検索した名称など、地図上に
       表示されている名称/位置が異なる場合があります。
お知らせ
```
# はじめに A‒31**はじめに**〔まっぷるコード (M T ド<br>M G - ヘード) のほう / 〔音声〕 / 〔音〕 / 〔音〕 / 〔音〕 / 〔音〕 / 〔音〕 / 〔音〕 / 〔音〕 / 〔音〕 / 〔音〕 / 〔音〕 / 〔音〕 / 〔音〕 / 〔音〕 / 〔音〕 / 〔音〕 / 〔  $\overline{\phantom{0}}$ ī ·ド)の最新情報を入手する)/(音声案内について

# **音声案内について**

### **音声案内時の注意点**

- ●本システムの音声案内は、あくまでも補助的な機能ですので、実際に運転する際には、地図上の川 ト表示を確認の上、実際の交通規制に従って走行してください。
- ●音声案内は、ルート上では方向が変わっていても、音声案内を行わない場合があります。
- 音声の内容は、曲がる方向や他の道路との接続形態などにより、異なった内容になることがあります。
- ●音声案内のタイミングは、遅れたり早くなったりすることがあります。
- ●音声案内は、設定されたルート上を走行し始めてから行われますので、案内が開始されるまでは、 地図上のルート表示を参考に走行してください。
- ●経由地に近づくと "まもなく経由地付近です" と音声案内が行われ、次のルート区間の案内に移り ます。このときも案内開始時と同様に、次の音声案内が行われるまでは、地図上のルート表示を参 考に走行してください。
- ●目的地近辺では "まもなく目的地付近です"と音声案内が行われ、さらに目的地へ近づくと "目的地 に到着しました ルートガイドを終了します"と音声案内が行われ音声案内(ルート案内)は終了し ます。そこから先は、地図を参考に目的地へ向かって走行してください。
- ●シミュレーション走行時、細街路の音声案内をしますが、実際の走行では細街路の音声案内はしま せん。

お 願 い ) 音声案内の内容が現場の交通規則と違う場合は、現場の交通規制標識、表示などに従ってください。

- ●音声案内は、実際の道路と地図データの道路データの違いにより、異なった案内になることがあ ります。 お知らせ
	- ●音声案内の音量を調整する場合は「Pコ「音声案内の音量を調整する」F–31 をご覧ください。

目的地までのルート案内時に、右左折する交差点などに近づくと自動的に音声で案内が流れます。

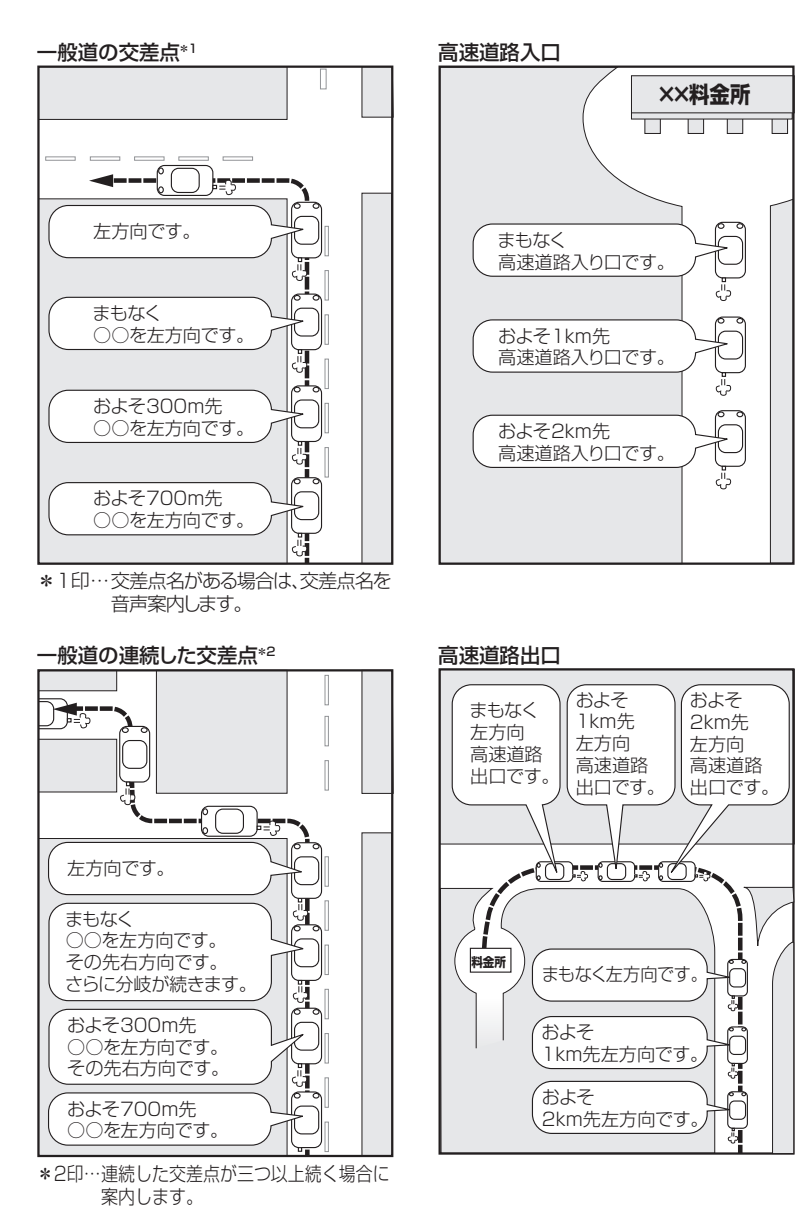